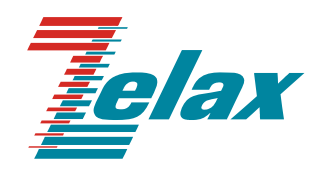

# **Зелакс ГМ**

Руководство пользователя

Система сертификации в области связи Сертификат соответствия Регистрационный номер: ОС-1-СПД-0019

© 1998 — 2008 Zelax. Все права защищены.

Редакция 03 от 15.01.2009 г. ГМ-2-RS, ГМ-2-PFS

Россия, 124681 Москва, г. Зеленоград, ул. Заводская, дом 1Б, строение 2 Телефон: +7 (495) 748-71-78 (многоканальный) • [http://www.zelax.ru](http://www.zelax.ru/) Отдел технической поддержки: tech@zelax.ru • Отдел продаж: sales@zelax.ru

# **Оглавление**

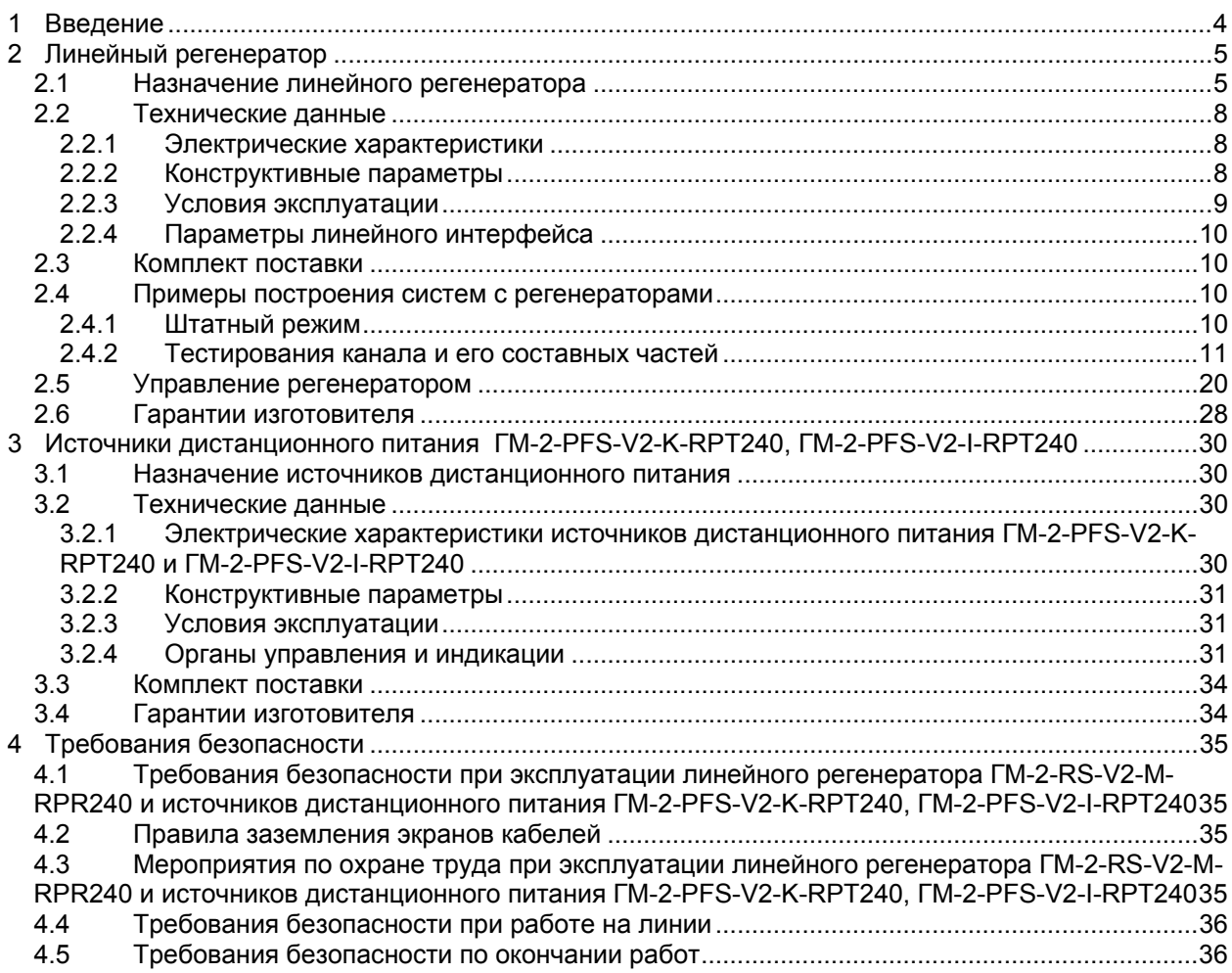

# <span id="page-3-0"></span>**1 Введение**

Настоящее руководство распространяется на две группы изделия компании Zelax:

- регенератор ГМ-2-RS-V2-M-RPR240;
- источники дистанционного питания ГМ-2-PFS-V2-K-RPT240, ГМ-2-PFS-V2-I-RPT240.

Регенераторы и источники дистанционного питания, как правило, применяются совместно для повышения дальности связи телекоммуникационных устройств, передающих данные по одной витой паре проводов с использованием протокола SHDSL.

# <span id="page-4-0"></span>**2 Линейный регенератор**

# **2.1 Назначение линейного регенератора**

Линейный регенератор ГМ-2-RS-V2-M-RPR240, в дальнейшем именуемый регенератором, предназначен для приёма и передачи линейного сигнала с восстановлением его формы по одной витой паре проводов в кабелях типа КСПП, МКС, ТПП или аналогичных с целью двукратного увеличения дальности связи любой аппаратуры компании Zelax, использующей технологию SHDSL.

Регенератор устанавливается в необслуживаемых регенерационных пунктах (НРП) или закапывается в грунт при использовании герметичного контейнера. Для передачи данных по длинным линиям связи допускается установка до шести регенераторов на одну линию с питанием с обеих сторон — по три регенератора на один источник дистанционного питания ГМ-2-PFS-V2-K-RPT240 или (и) ГМ-2-PFS-V2-I-RPT240 (эти источники питания различаются только конструкцией).

Внутреннее программное обеспечение регенератора предусматривает автоматическое определения скорости, задаваемой ведущей стороной передачи и дистанционное включение тестовых режимов с использованием встроенного BER-тестера.

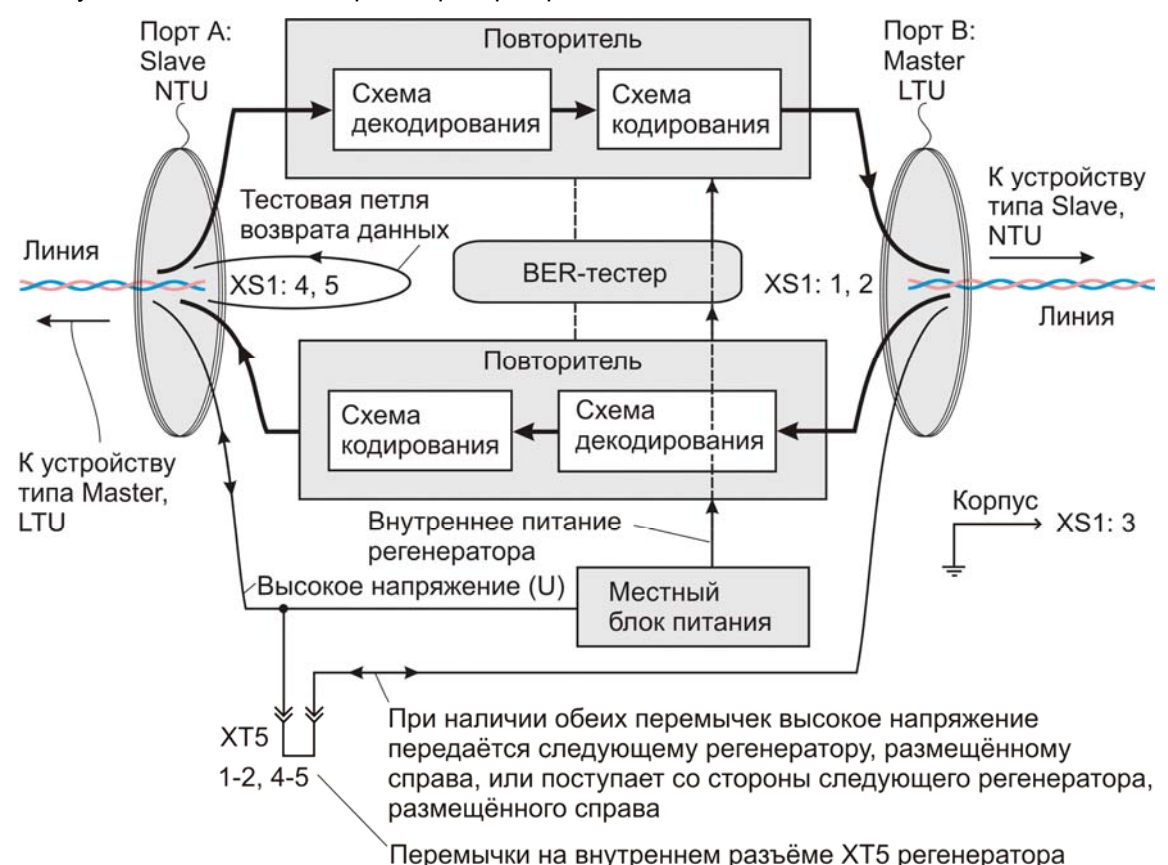

Функциональная схема регенератора приведена на [Рис](#page-4-1). 1.

#### <span id="page-4-1"></span>**Рис. 1. Функциональная схема регенератора ГМ-2-RS-V2-M-RPR240; показан один из возможных вариантов настройки (заданы параметры Master/Slave, LTU/NTU, установлены перемычки на внутреннем разъёме ХТ5)**

Регенератор содержит два порта А и В, два повторителя сигналов, местный блок питания и BER-тестер.

Порты А и В предназначены для приёма ослабленных и передачи восстановленных сигналов в соответствующие линии связи, каждая из которых выполнена в виде одной витой пары проводов. Приём и передача данных в каждом порте осуществляются одновременно в разных полосах частот в соответствии со стандартом SHDSL.

Повторители предназначены для воспроизведения информационных SHDSL-кадров, поступающих на соответствующие входы регенератора. Каждый информационный кадр декодируется и проверяется на отсутствие ошибок. Некоторые содержащиеся в нём ошибки исправляются благодаря использованию корректирующего кода. Далее кадр (возможно, с некорректируемыми ошибками) вновь кодируется с использованием кода ТСРАМ-16 (-8, -32) и передаётся в следующую линию — в смежный участок регенерации. Информация об обнаружении некорректируемой ошибки теряется, т. е. не передаётся ни предыдущему, ни последующему устройствам, образующим канал связи.

BER-тестер генерирует псевдослучайную последовательность битов, в составе информационных кадров выдаёт её в порт А или В и одновременно анализирует правильность её возврата. Возврат может осуществляться либо включением тестовой петли в порте одного из последующих регенераторов или в линейном порте модема, либо встречным включением второго BER-тестера в одном из этих устройств. Следует учитывать, что петля возврата данных может быть установлена только на порте типа NTU.

Порты А и В различаются способами настройки и схемами подключения к местному блоку питания.

Способы настройки. Порт А может функционировать в как в режиме Slave (ведомый), так и в режиме Master (ведущий) по усмотрению пользователя. Параметр NTU/LTU (сетевой/линейный терминальный блок) также задаётся пользователем. Возможны четыре варианта настроек: 1) Master, LTU; 2) Master, NTU; 3) Slave, LTU; 4) Slave, NTU.

Порт В автоматически устанавливается в противоположные режимы. Например, если порт А установлен в режим Slave, NTU, то порт В автоматически устанавливается в режим Master, LTU.

Порты А и В регенератора взаимодействуют по соответствующим линиям связи с ближайшими соседними удалёнными устройствами — модемами M-1Д (или некоторыми другими изделиями) или с аналогичными регенераторами. В любом случае на противоположной стороне линии соответствующий порт должен иметь противоположные настройки (Master/Slave, LTU/NTU).

Подключение портов к местному блоку питания. Местный блок питания получает высокое напряжение U дистанционного питания непосредственно из порта А и преобразует его в низкие напряжения, необходимые для функционирования внутренних устройств регенератора. Если высокое напряжение U дистанционного питания необходимо передать в линию, подключённую к порту В, то следует на внутреннем разъёме ХТ5 установить перемычки между контактами 1 и 2; 4 и 5.

Если высокое напряжение U дистанционного питания поступает в регенератор только со стороны порта В, то также необходимо установить указанные перемычки на внутреннем разъёме ХТ5, чтобы передать это напряжение в порт А и (через этот порт) в местный блок питания. Следует учесть, что в данном случае высокое напряжение U выдаётся в линию связи, подключённую к порту А.

Внимание!

- Не устанавливайте перемычки на внутреннем разъёме ХТ5 в том случае, когда высокое напряжение U должно поступать на регенератор от двух источников дистанционного питания с обеих сторон — через порты А и В. В этом случае источники дистанционного питания автоматически отключатся и перейдут в аварийный режим на время замыкания их выходных цепей. После устранения замыкания (снятия перемычек) источники дистанционного питания должны автоматически вернуться в нормальный режим работы.
- Установку и снятие перемычек на внутреннем разъёме ХТ5 выполняйте в сухом помещении в отсутствие напряжения питания регенератора. Аккуратно, без перекосов привинтите крышку к основанию корпуса регенератора и внешним осмотром убедитесь в том, что герметизирующая прокладка не замята по всему периметру.

Ниже в таблице приведены ориентировочные значения максимально возможной длины физической линии для двухпроводного режима, выполненной телефонным кабелем ТПП-0.4 (диаметр медной жилы 0,4 мм, погонная ёмкость 45±8 нФ/км) и ТПП-0.5 (диаметр медной жилы 0,5 мм, погонная емкость 45±8 нФ/км).

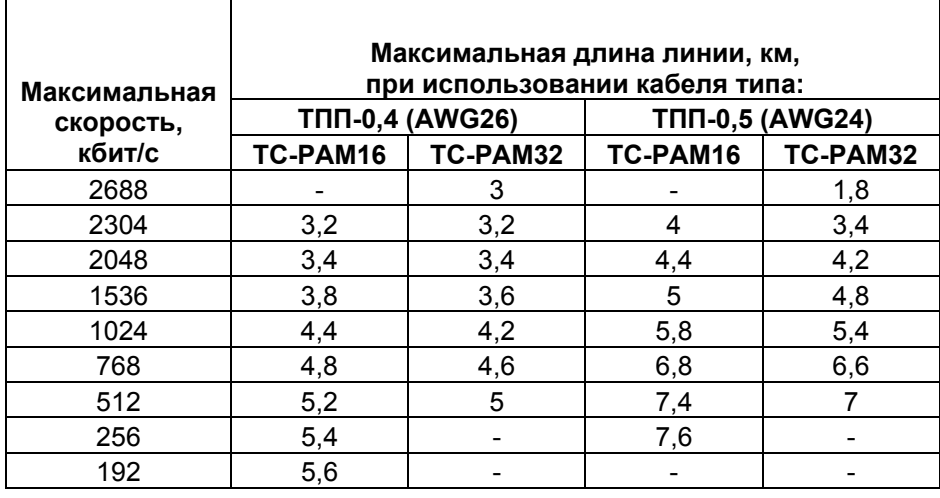

#### Дальность связи в условиях низких помех для модуляций TC-PAM16 и TC-PAM32

При использовании кабелей с большим диаметром жилы дальность связи возрастает.

# <span id="page-7-0"></span>**2.2 Технические данные**

<span id="page-7-2"></span>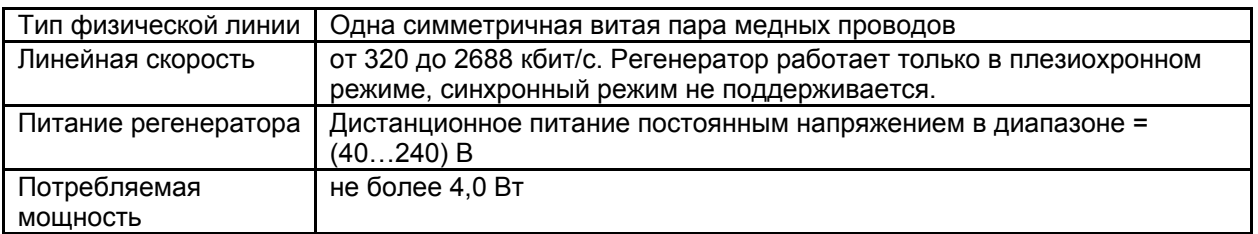

## **2.2.1 Электрические характеристики**

# **2.2.2 Конструктивные параметры**

Регенератор выполнен в виде герметичного блока ([Рис](#page-7-1). 2). Герметичность обеспечивается конструкцией разъёма, герметизирующей прокладкой, вложенной в паз крышки, и заглушками к отверстиям для ввода кабеля (эти отверстия не используются).

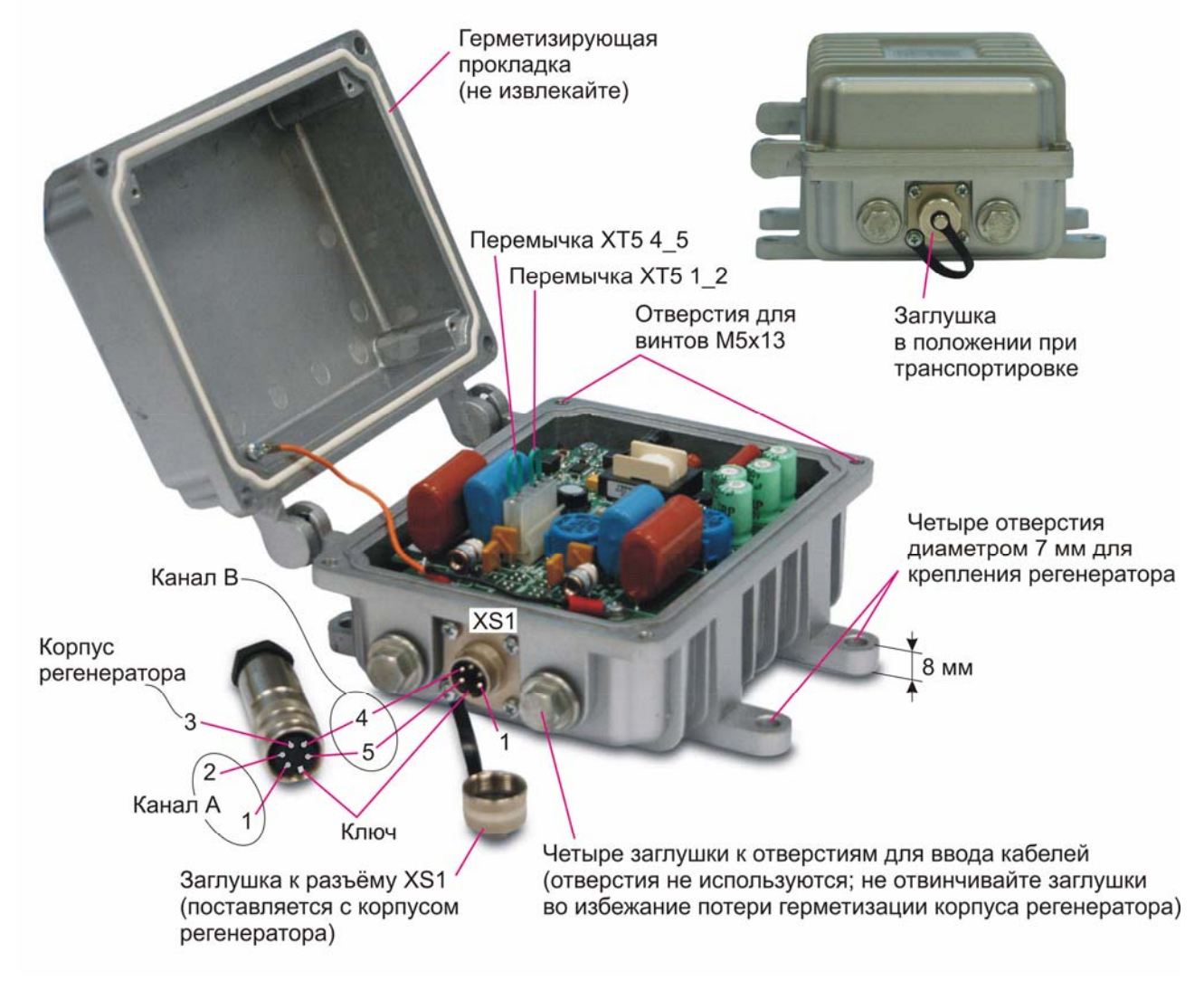

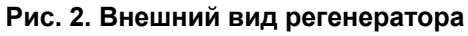

<span id="page-7-1"></span>Конструкция разъёма для установки на кабель приведена на [Рис](#page-8-1). 3.

<span id="page-8-0"></span>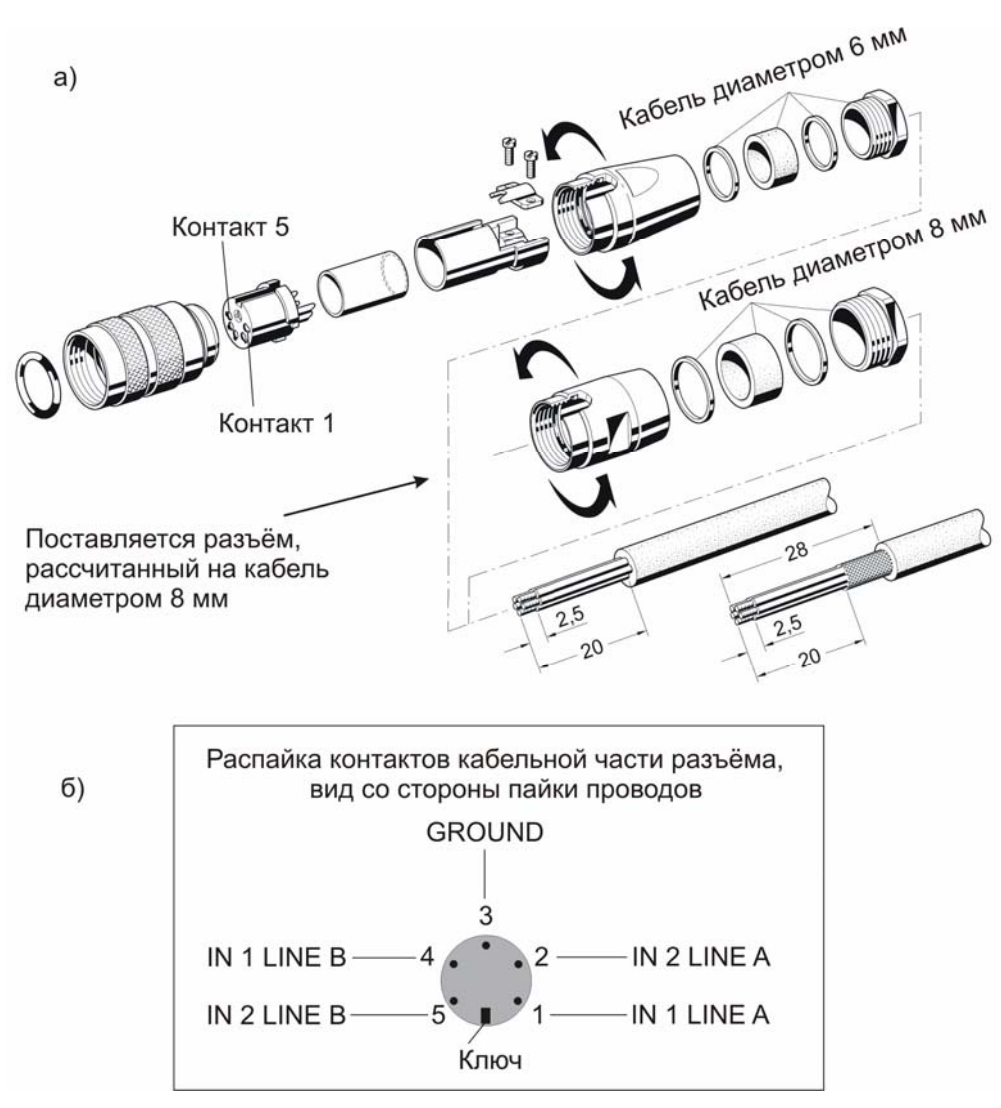

#### **Рис. 3. Разъём для установки на кабель: а — деталировка; б — назначение контактов**

<span id="page-8-1"></span>Примечание. Для развинчивания кабельной части разъёма его необходимо временно соединить с приборной частью.

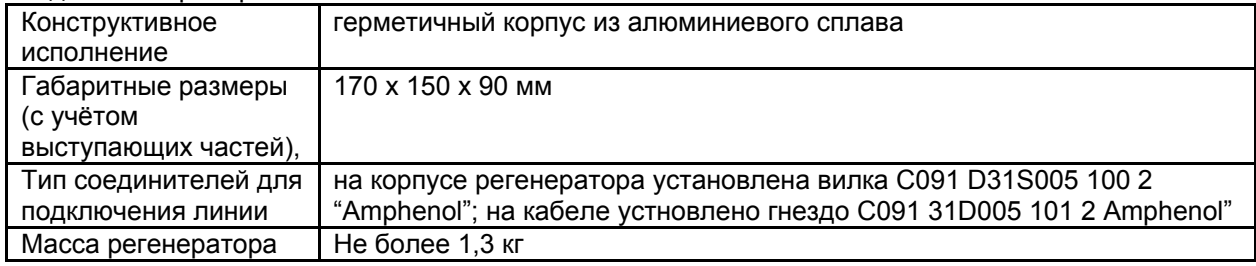

# **2.2.3 Условия эксплуатации**

<span id="page-8-2"></span>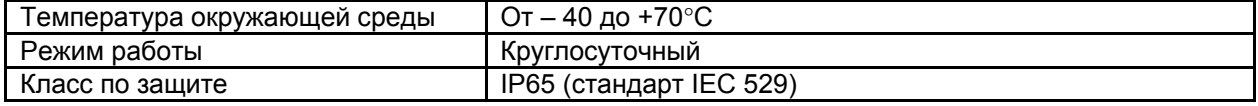

## <span id="page-9-0"></span>**2.2.4 Параметры линейного интерфейса**

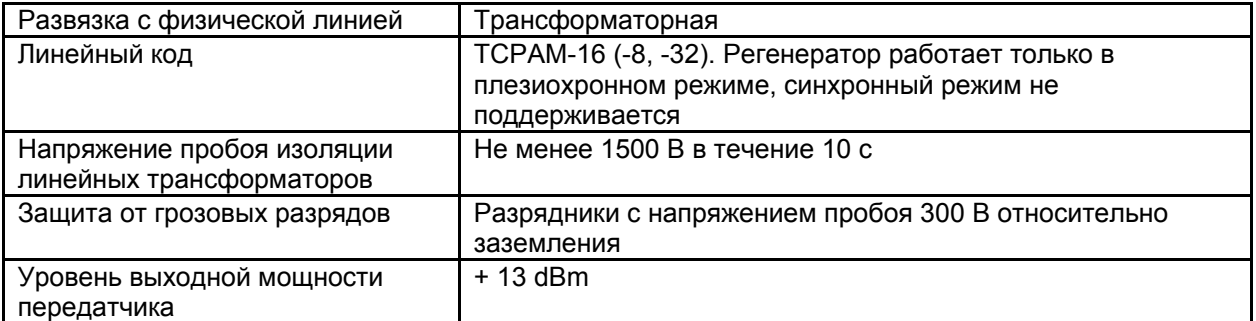

# **2.3 Комплект поставки**

В комплект поставки регенератора входят:

- регенератор;
- гнездо С091 31D005 101 2 "Аmphenol" для установки на кабель;
- настоящее руководство пользователя;
- упаковочная коробка.

# **2.4 Примеры построения систем с регенераторами**

## **2.4.1 Штатный режим**

На [Рис](#page-11-0). 4 и [Рис](#page-13-0). 5 приведены примеры построения систем с одним и шестью регенераторами. В этих примерах регенераторы служат для увеличения длины канала связи между модемами ЗЕЛАКС М-1Д. Отметим, что регенератор может работать не только с модемом М-1Д, но и с другими устройствами, в частности, с изделиями ММ-20x/MM-50x с установленными в них модулями MIM-SHDSL или (и) MIME-2xSHDSL. Схема кабеля для соединения источника дистанционного питания с модемом ЗЕЛАКС М-1-Д приведена на [Рис](#page-14-0). 6.

Как отмечалось, одним из основных условий обеспечения работоспособности канала является правильное сопряжение параметров портов (Master/Slave, LTU/NTU) на противоположных сторонах каждого участка регенерации. Точнее, на противоположных сторонах каждого участка линии связи должны быть установлены устройства с противоположными параметрами. Так, в соответствии с [Рис](#page-11-0). 4, а, верхний по схеме модем установлен в режим Master, LTU. Ближайший к нему порт А регенератора установлен в противоположный режим: Slave, NTU, что отвечает указанным условиям совместимости параметров.

Порт В регенератора автоматически (на основе настроек порта А) установлен в режим Master, LTU, поэтому он правильно сопрягается с нижним по схеме модемом, установленным в режим Slave, NTU.

В схеме, показанной на [Рис](#page-11-0). 4, а, регенератор получает энергоснабжение от источника дистанционного питания через линию и порт А. Так как в данном случае не нужно передавать постоянное напряжение в следующий участок регенерации через порт В, перемычки на разъём ХТ5 не устанавливаются. Таким образом, участок линии между верхним модемом и регенератором находится под высоким постоянным напряжением (между проводами витой пары), а участок между регенератором и нижним модемом находится под нулевым постоянным напряжением и передаёт только сигнал.

В схеме, показанной на [Рис](#page-11-0). 4, б, напряжение от источника дистанционного питания поступает на регенератор через линию и порт В. Так как питание внутренних схем регенератора осуществляется только от порта А, необходимо соединить по постоянному напряжению порты В и А. Для этого на внутреннем разъёме ХТ5 регенератора устанавливаются перемычки между контактами 1 и 2, а также между контактами 4 и 5. В качестве "побочного эффекта" от установки этих перемычек постоянное напряжение передаётся из порта А регенератора в сторону верхнего модема, хотя в этом нет необходимости. Оба участка регенерации находятся под высоким постоянным напряжением.

<span id="page-10-0"></span>В схеме, показанной на [Рис](#page-13-0). 5, соблюдены отмеченные ранее условия правильного сопряжения типов устройств (Master/Slave, LTU/NTU) на противоположных сторонах участков регенерации. Источники дистанционного питания обслуживают по три регенератора, как показано стрелками на рисунке. Обратите внимание, что схема не полностью симметрична — перемычки на разъёме ХТ5 не установлены только в регенераторе с номером 3. Асимметрия вызвана тем, что, как отмечалось, электропитание составных частей регенератора осуществляется только через его порт А. Поэтому в регенераторе с номером 4 перемычки установлены, и как следствие этого, участок между регенераторами 3 и 4 оказывается под напряжением, хотя в этом нет необходимости.

Схема кабеля для подключения блока дистанционного питания через модем к линии показана на [Рис](#page-14-0). 6 (кабель не поставляется).

## **2.4.2 Тестирования канала и его составных частей**

Для тестирования канала связи необходимы один или два терминала, в качестве которых могут использоваться персональные компьютеры, оснащённые интерфейсом RS-232. Терминал подключается к одному из модемов; если в наличии имеются два терминала, то они подключаются к обоим модемам.

Подключение терминала к модему, система меню и его работа в тестовых режимах описаны в документе "Зелакс DSL М-1Д. Модем для физических линий. Руководство оператора". Этот документ размещён на сайте компании "Зелакс". По сравнению с системой меню модема "Зелакс DSL М-1Д" система меню регенератора (п. [2.5\)](#page-19-1) упрощена до уровня, достаточного для реализации приведенных далее основных способов проверки канала связи и задания его основных параметров.

## **2.4.2.1 Тестирование канала с использованием двух терминалов**

Наиболее полное тестирование канала связи осуществляется встречным включением двух встроенных в модемы BER-тестеров ([Рис](#page-15-0). 7). Каждый BER-тестер содержит передающую Тх и приёмную Rx части. Передающая часть формирует псевдослучайную последовательность битов, которая упаковывается в SHDSL-кадры, передаваемые по линии через цепь регенераторов. В приёмной части каждого BER-тестера извлечённая из принимаемых кадров псевдослучайная последовательность битов сравнивается с эталонной. Результаты тестирования выводятся на экраны терминалов. Такой способ тестирования позволяет оценить правильность передачи данных в каждом направлении.

Для осуществления проверки в соответствии со схемой, приведенной на [Рис](#page-15-0). 7, необходимо выполнить следующие действия с каждого терминала:

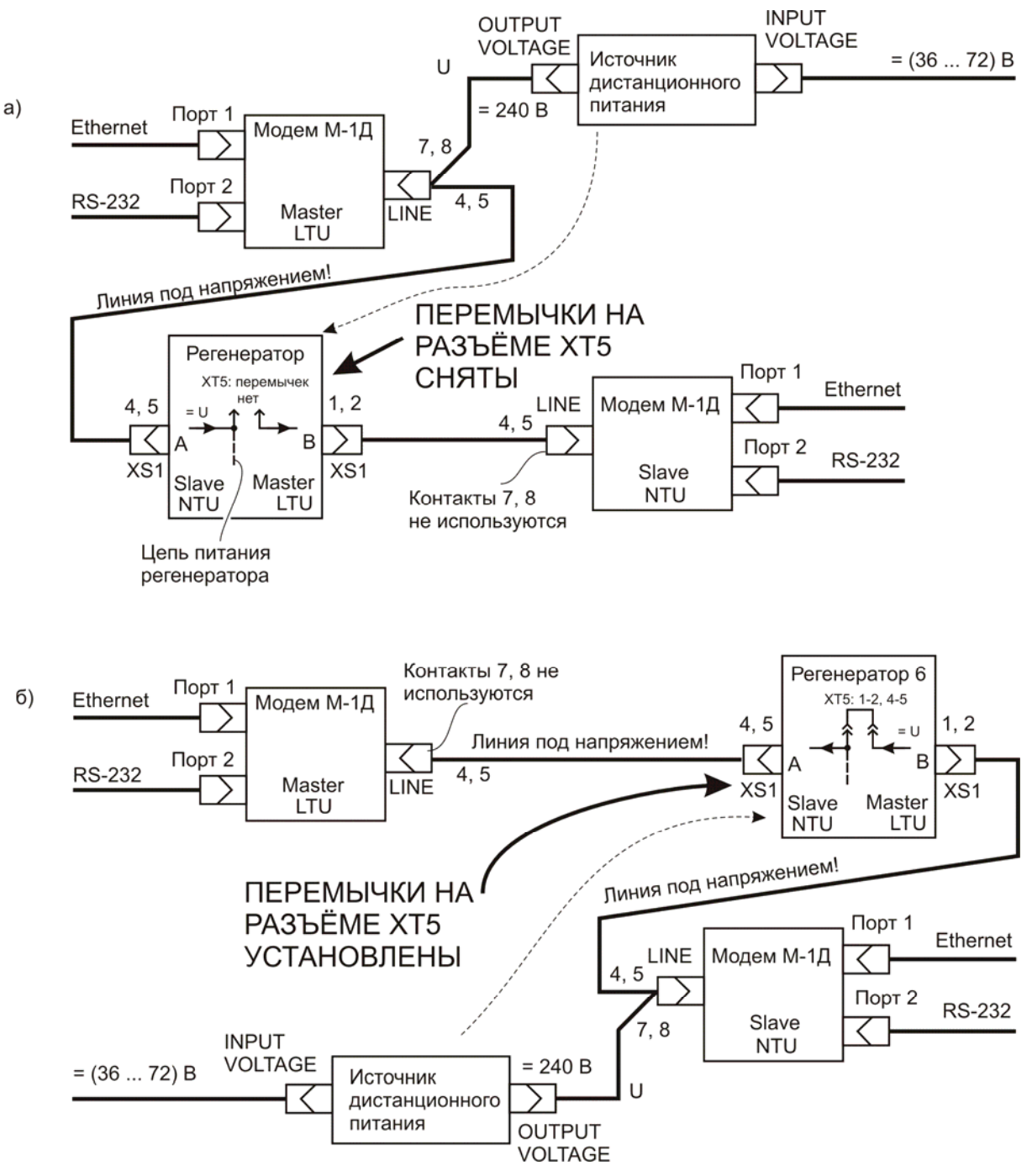

<span id="page-11-0"></span>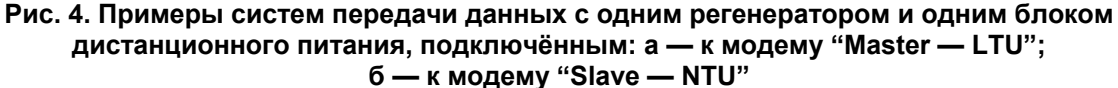

- войти в терминальный режим и выбрать нужные параметры модемов: Master/Slave, LTU/NTU; тип модуляции — ТСРАМ16 (-8, -32), в модеме №1 (Master) задать желаемую скорость передачи данных;
- дождаться установления связи между модемом и ближайшим регенератором. Если связь не устанавливается в течение времени, превышающего 5 мин., то это означает, что система "модем — линия связи — ближайший регенератор" неработоспособна. Если связь установлена, то следует дополнительно выждать 5 мин. для того, чтобы связь установилась во всей последовательной цепи "модем №1 — группа регенераторов — модем №2". Явных признаков (аппаратных индикаторов) установления связи вдоль всего канала нет, поэтому его работоспособность можно проверить либо последовательным просмотром состояний SHDSL-портов регенераторов, либо активизацией встроенных BER-тестеров;

• если в модемах светятся зелёным цветом индикаторы State, то связь между модемами и, как минимум, ближайшими к ним регенераторами установлена (при исправном канале должна быть установлена связь по всей цепи "модем №1 группа регенераторов — модем №2"). Чтобы проверить правильность работы всего канала, следует с каждого терминала включить встроенный BER-тестер соответствующего модема и через некоторое время (после которого оба BERтестера оказываются активизированными с соответствующих терминалов) установить в нуль счётчики ошибок. После этого можно набирать статистические данные об ошибках по каждому направлению передачи.

При удовлетворительной работе системы уровень ошибок при передаче данных не должен превышать заданного значения, например, 10–7. Если тест не проходит, следует локализовать неисправный участок регенерации. Локализацию можно выполнить последовательной проверкой цепи из регенераторов с постепенным пошаговым наращиванием проверяемой области в направлении от модема №1 к модему №2 или в обратном направлении (эта процедура описана далее, см. [Рис](#page-17-0). 9).

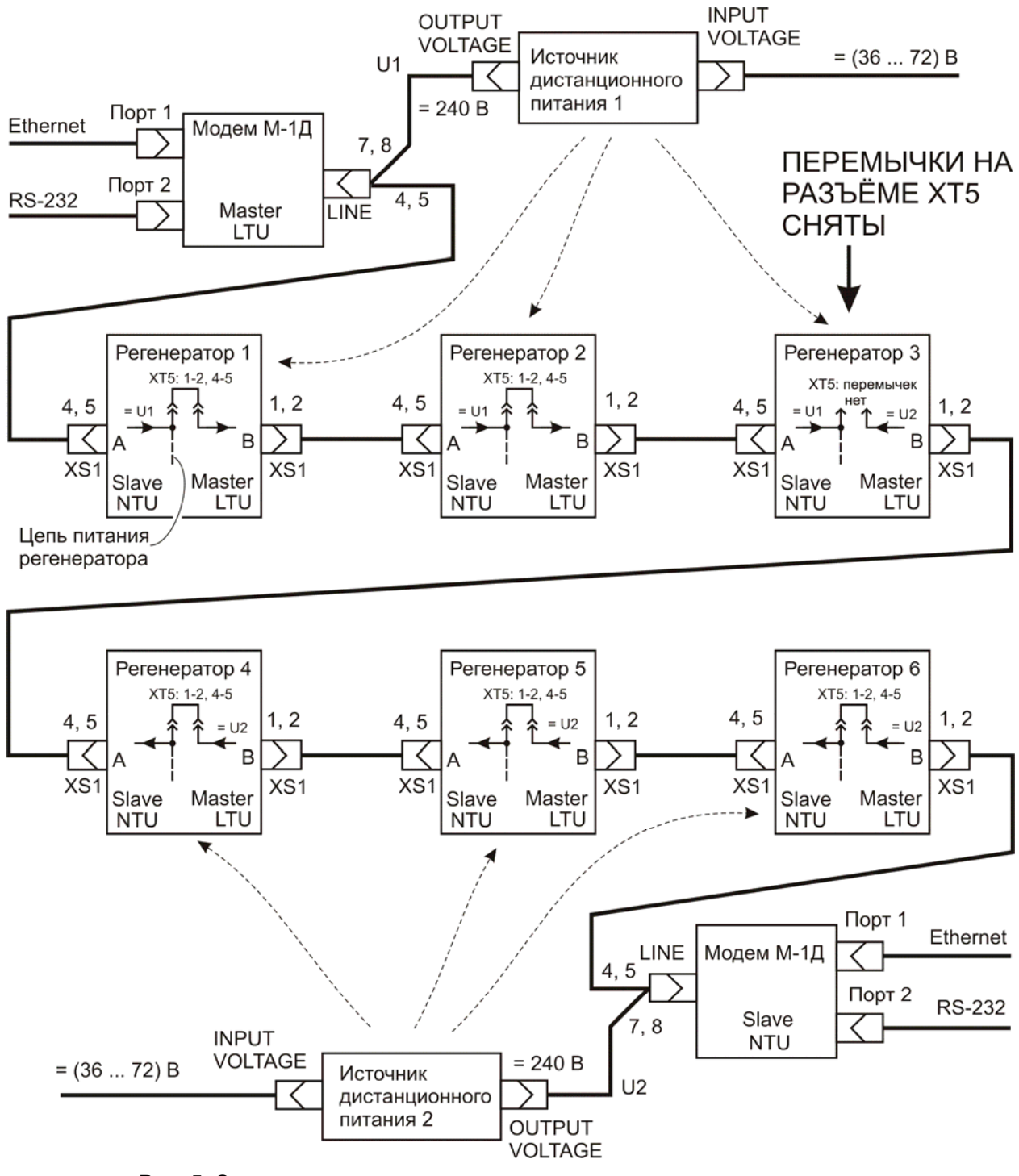

<span id="page-13-0"></span>**Рис. 5. Система передачи данных с шестью регенераторами и двумя источниками дистанционного питания**

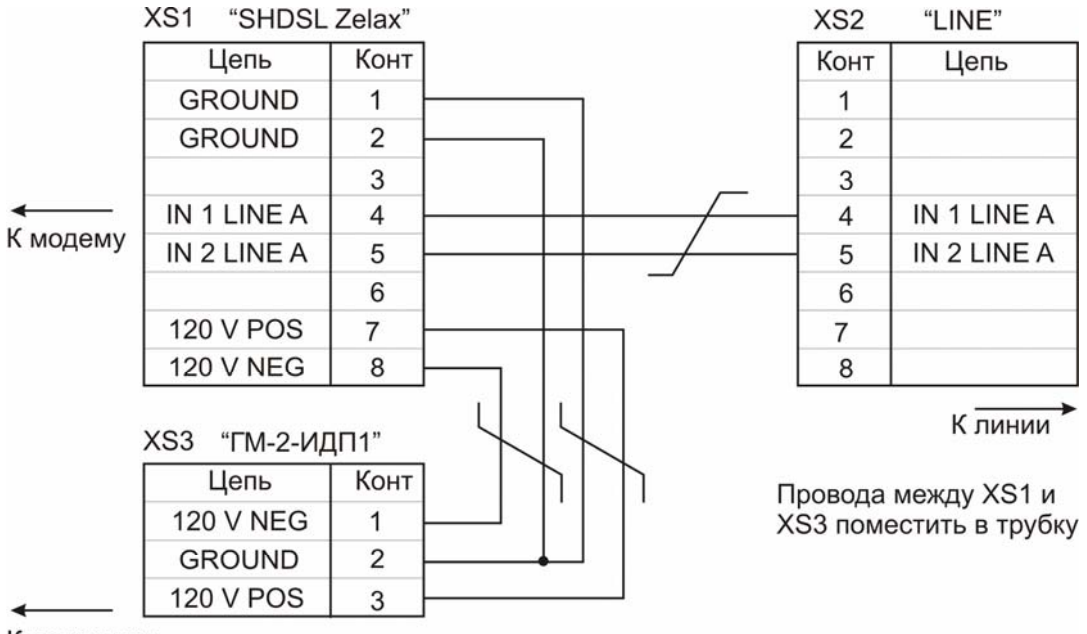

К источнику дистанционного

питания

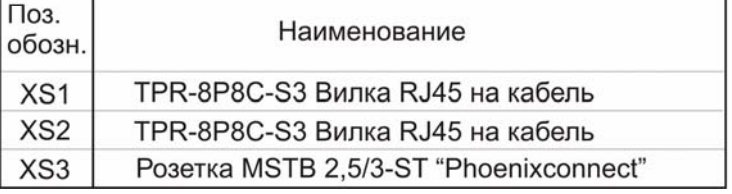

#### **Рис. 6. Схема кабеля для подключения блока дистанционного питания через модем к линии (кабель не поставляется)**

<span id="page-14-0"></span>Описанный способ тестирования применим также к проверке любых участков канала связи. В качестве примера на [Рис](#page-16-0). 8 показана схема проверки подозреваемой в неработоспособности области из трёх последовательно включённых участков регенерации канала связи: 1) "регенератор 2 — регенератор 3", 2) "регенератор  $3$  — регенератор 4", 3) "регенератор 4 регенератор 5". Остальная область канала связи, как предполагаем, ранее протестирована и оказалась работоспособной. Для осуществления проверки в соответствии со схемой, приведенной на [Рис](#page-16-0). 8, необходимо выполнить следующие действия с каждого терминала:

- войти в терминальный режим и выбрать нужные параметры модемов: Master/Slave, LTU/NTU; тип модуляции — ТСРАМ16 (-8, -32), в модеме №1 задать желаемую скорость передачи данных;
- выждать 5 мин. для установления связи между смежными работоспособными элементами канала связи;
- Для удобства тестирования рекомендуется последовательно присвоить имена или порядковые номера всем регенераторам канала связи. Для присвоения порядковых номеров и доступа со стороны терминала к любому регенератору используется режим удалённого управления (Remote unit control) и меню Service (см. п. [2.5\)](#page-19-1). Например, на терминале 1 можно отобразить меню модема №1 и, используя соответствующий пункт этого меню (Remote unit control), перейти в меню регенератора 1. В свою очередь, используя аналогичный пункт этого меню, можно перейти в меню регенератора 2 и через это меню перейти к меню следующего регенератора и т. д. Фактически это означает, что терминалы подключаются к регенераторам "напрямую", как показано на [Рис](#page-16-0). 8 утолщёнными штриховыми линиями;
- с терминала 1 включить встроенный BER-тестер регенератора 2, а с терминала 2 — встроенный BER-тестер регенератора 5 и через некоторое время (после которого оба BER-тестера оказываются одновременно активизированными с соответствующих терминалов) установить в нуль программные счётчики ошибок. После этого можно набирать статистику ошибок при передаче данных через выбранный участок канала связи.

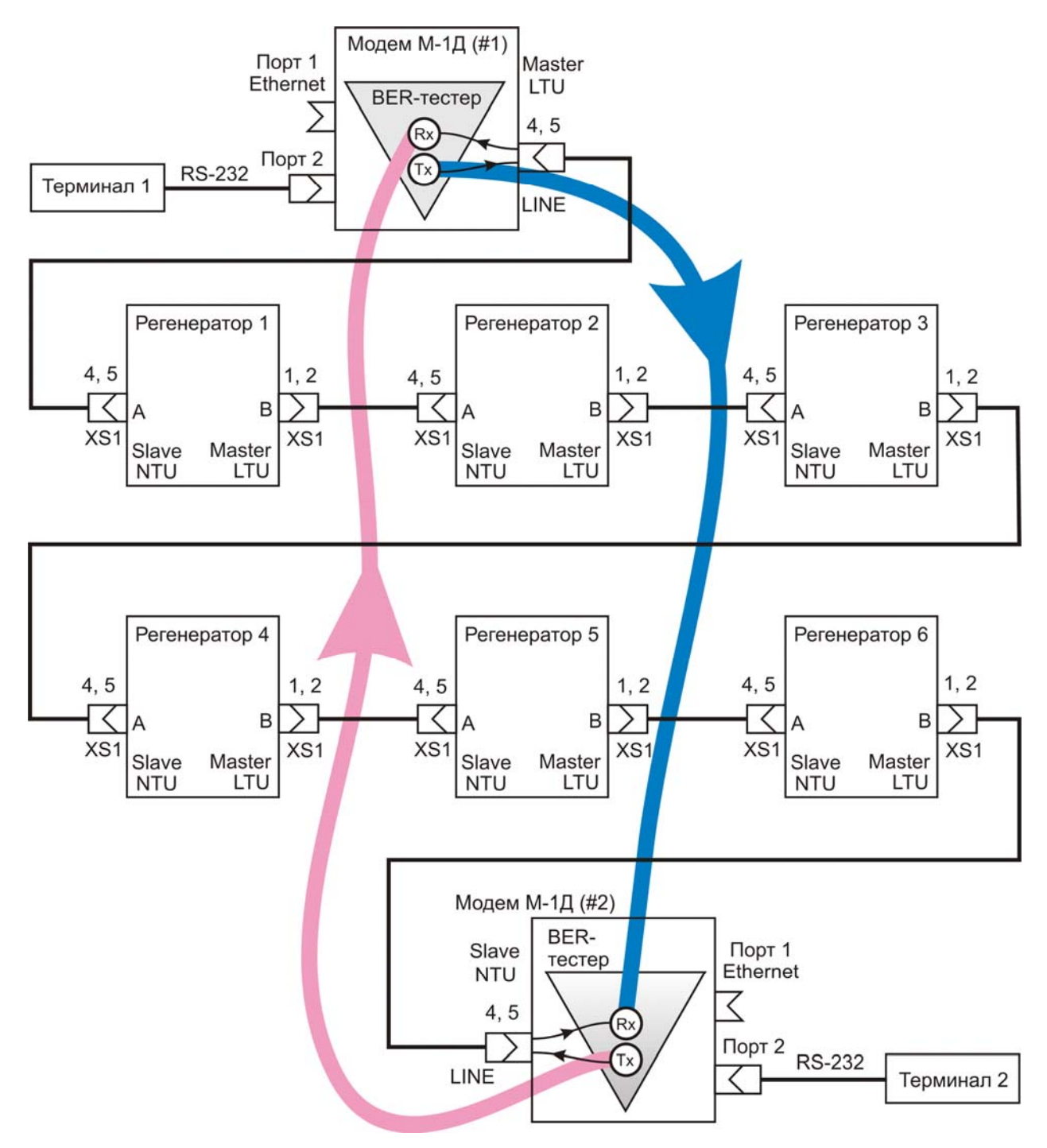

<span id="page-15-0"></span>**Рис. 7. Тестирование канала связи с противоположных сторон с использованием встроенных в модемы BER-тестеров; цепи питания регенераторов не показаны**

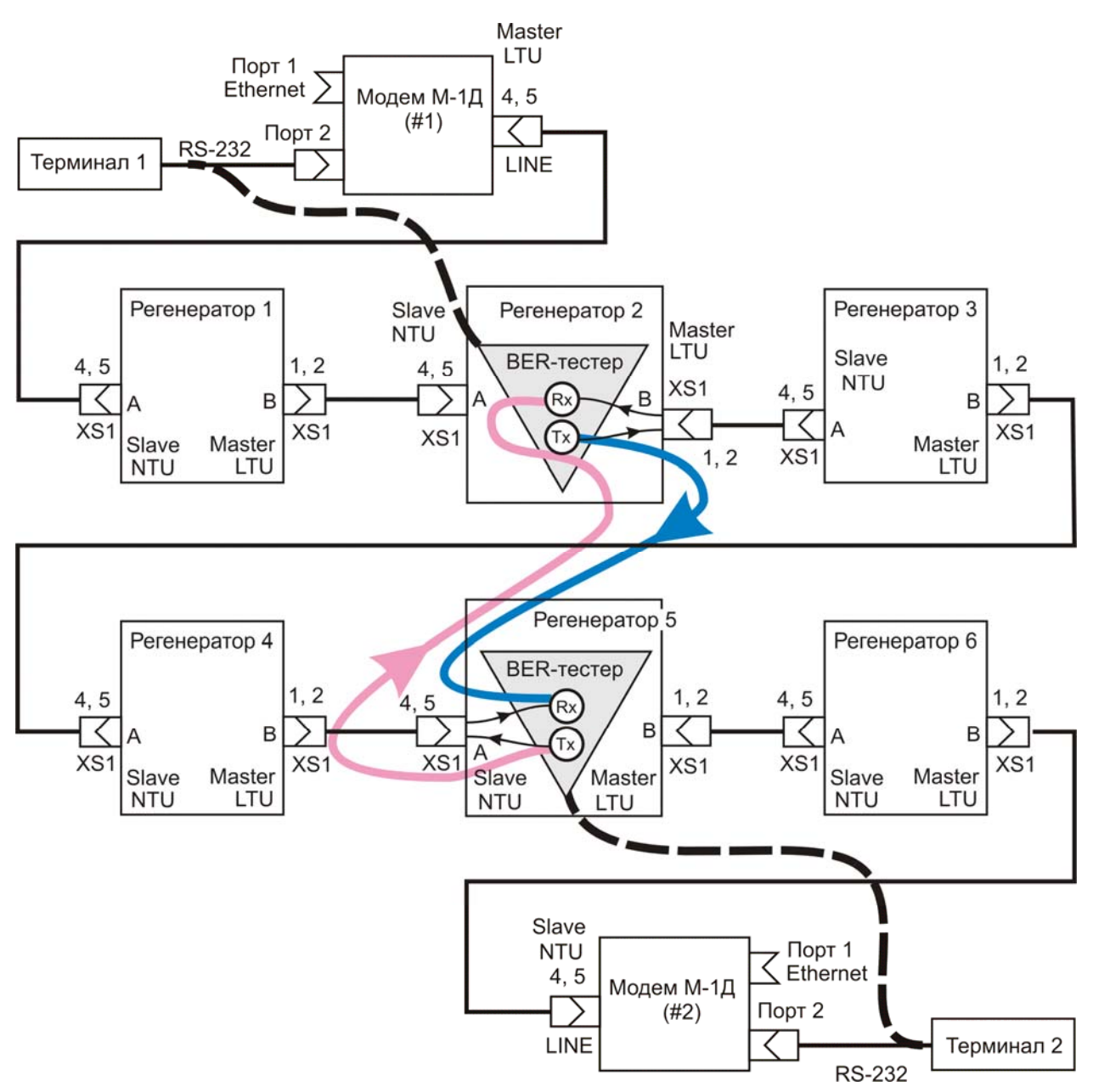

**Рис. 8. Тестирование трёх участков регенерации канала связи с использованием встроенных в регенераторы BER-тестеров; цепи питания регенераторов не показаны**

## **2.4.2.2 Тестирование канала с использованием одного терминала**

<span id="page-16-0"></span>При проверке канала связи или его участков с использованием одного терминала поток тестовых данных замыкается в кольцо. В одном из устройств (модеме или регенераторе) активизируется BER-тестер, а в другом (удалённом) устройстве включается петля возврата данных. Проверку канала связи можно осуществлять поэтапно последовательным наращиванием проверяемого участка, как показано на [Рис](#page-17-0). 9.

На первом этапе с терминала 1 через меню модема №1 осуществляется удалённый доступ (Remote unit control) к меню регенератора 1, в котором устанавливается режим возврата данных DL (Digital Loop). Затем с этого же терминала запускается встроенный BER-тестер модема №1. Тестовая последовательность битов помещается в SHDSL-кадры, которые по линии передаются в регенератор 1. В этом регенераторе принимаемые сигналы усиливаются и по петле возврата данных передаются в обратном направлении. BER-тестер проверяет извлечённые из кадров тестовые данные, регистрирует возможные ошибки и выдаёт текущие результаты тестирования на экран терминала.

Если проверка участка канала связи между первым модемом и первым регенератором прошла успешно, то можно переходить ко второму этапу проверки.

На втором этапе петля возврата данных из регенератора 1 переносится в регенератор 2, затем включается BER-тестер модема №1. В данном случае проверяется участок канала связи между модемом №1 и регенератором 2. После удачного завершения проверки петля возврата данных переносится в следующий регенератор и т. д. На седьмом этапе проверяется весь канал связи между модемами.

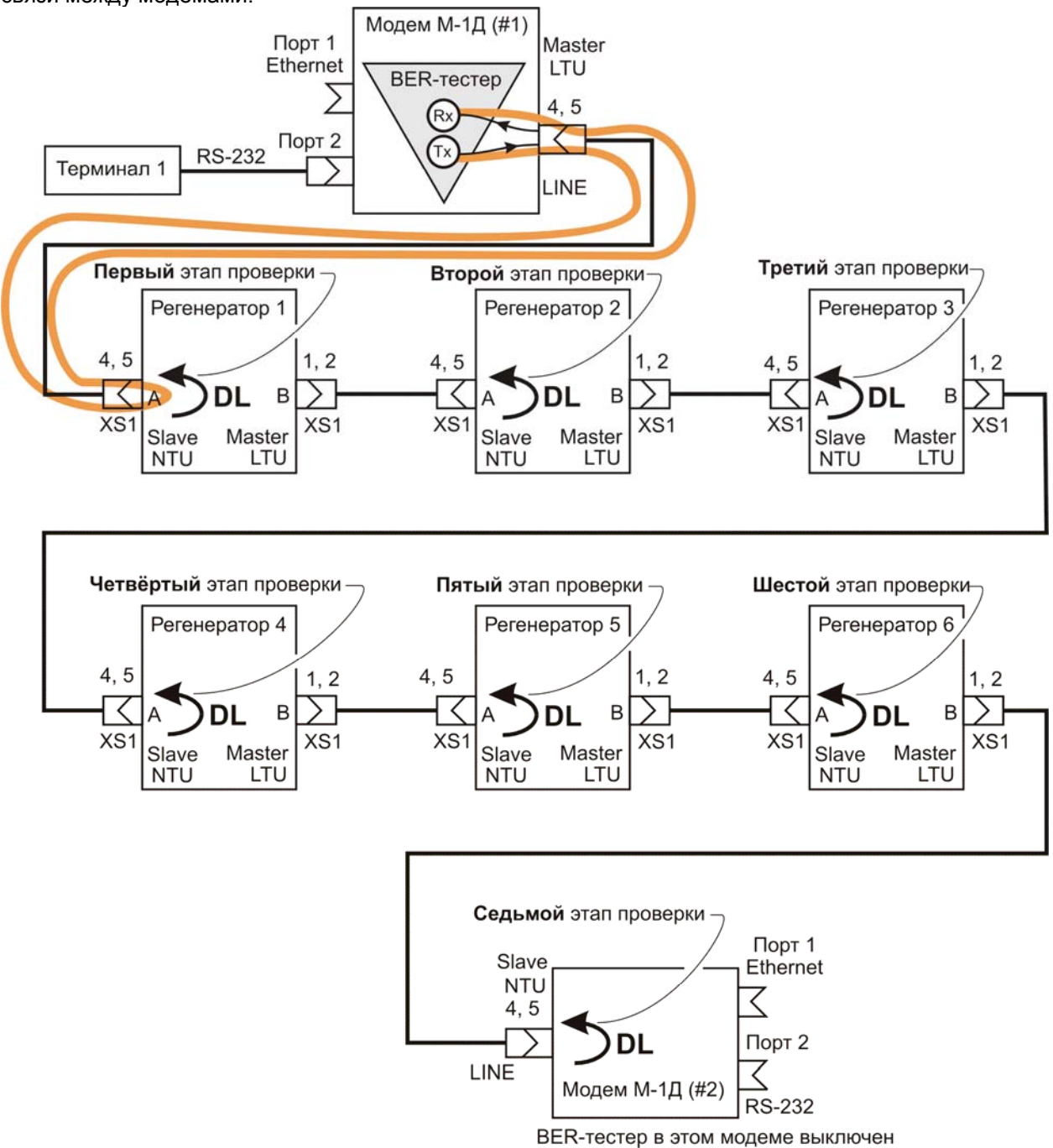

#### <span id="page-17-0"></span>**Рис. 9. Проверка канала связи с последовательным наращиванием проверяемого участка; цепи питания регенераторов не показаны**

В схеме, показанной на Рис[. 10,](#page-18-0) проверяется участок канала связи, расположенный между вторым и шестым регенераторами. На подготовительном этапе с терминала 2 через меню модема  $N$ ⊵2 осуществляется удалённый доступ (Remote unit control) к меню регенератора 6, в котором устанавливается режим возврата данных DL.

Далее в режиме удалённого доступа через последовательность меню регенераторов 6, 5, 4 и 3 устанавливается связь с меню регенератора 2, при этом ранее установленная петля возврата данных в регенераторе 6 сохраняется. Через меню регенератора 2 запускается встроенный в этот регенератор BER-тестер. Результаты тестирования отображаются на экране терминала 2.

Проверка завершается выходом из режима тестирования через меню регенератора 2 и обращением к меню регенератора 6 с последующим выключением петли возврата данных.

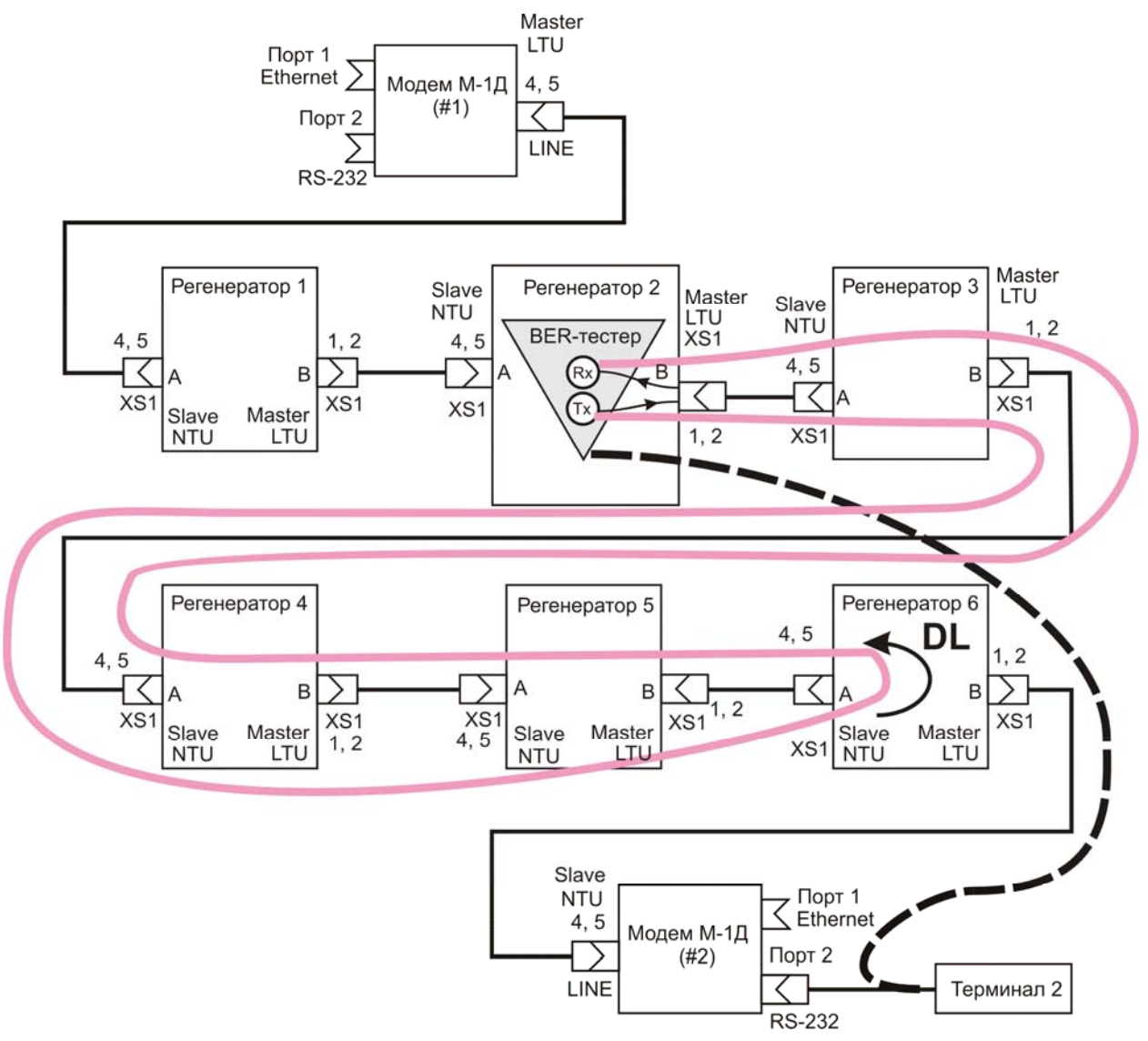

**Рис. 10. Проверка участка канала связи с использованием встроенного в регенератор 2 BER-тестера и петли возврата данных, установленной в регенераторе 6; цепи питания регенераторов не показаны**

<span id="page-18-0"></span>В схеме, приведенной на Рис[. 11](#page-19-2), проверяется участок канала связи между регенераторами 2 и 3. Также как и в предыдущих примерах, активизация BER-тестера, встроенного в регенератор, осуществляется через цепочку меню: "модем №1 — регенератор 1 регенератор 2". Отличие от предыдущих схем проверки состоит в том, что в данном случае для тестирования используется режим RDL-BERT, при котором петля возврата данных в соседнем устройстве (регенераторе 3) устанавливается автоматически. После выхода из режима тестирования петля возврата данных также автоматически снимается.

<span id="page-19-0"></span>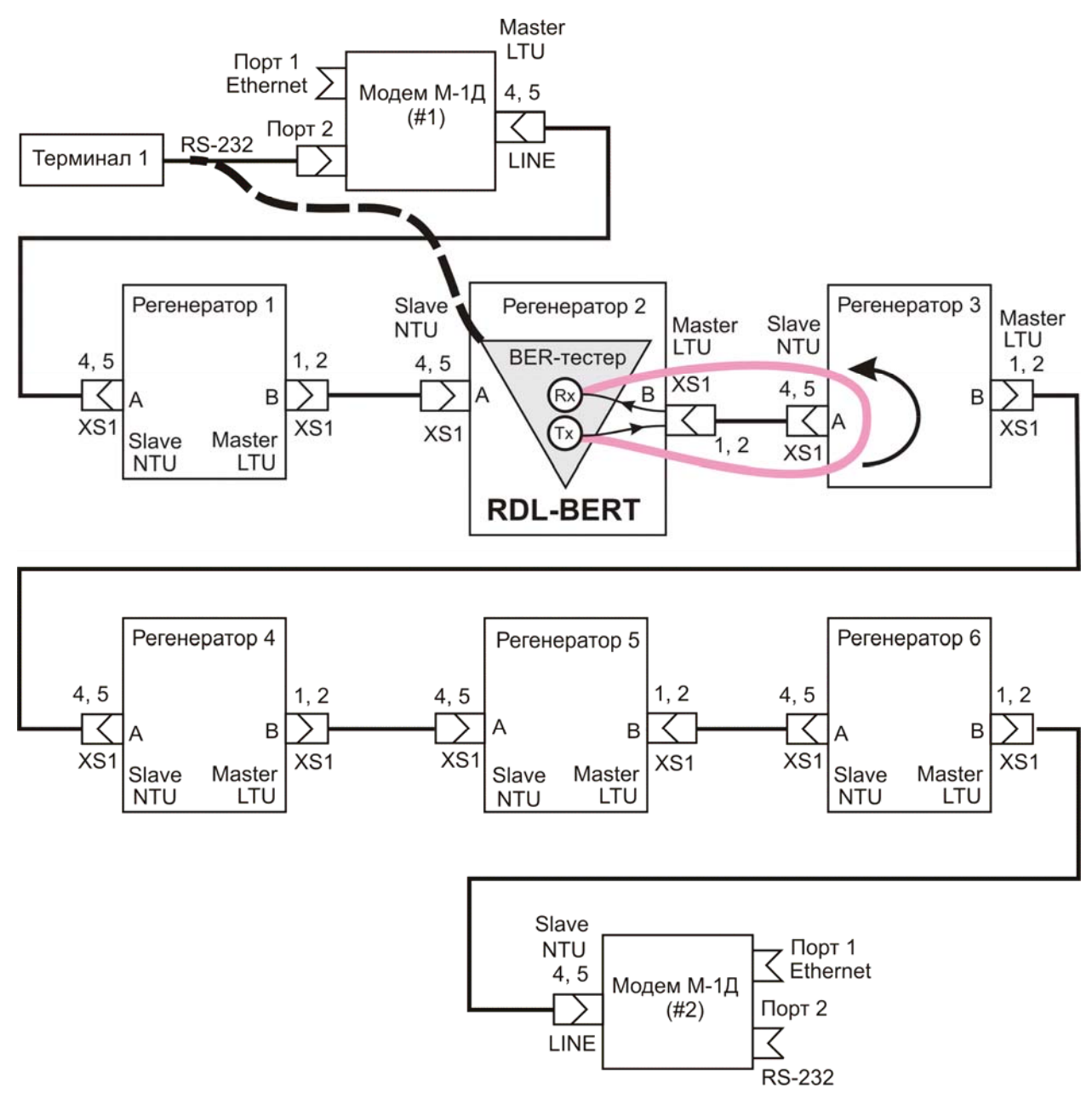

<span id="page-19-2"></span>**Рис. 11. Проверка участка канала связи с использованием встроенного в регенератор 2 BERтестера и петли возврата данных, автоматически установленной в регенераторе 3 при включении режима RDL-BERT; цепи питания регенераторов не показаны**

## **2.5 Управление регенератором**

<span id="page-19-1"></span>Для управления регенератором используется иерархическая система меню сокращённая версия иерархического меню модема М-1Д. Содержание команд управления регенератором и модемом М-1Д также совпадает, поэтому для более детального изучения приведенных далее команд следует обратиться к руководству пользователя для модема М-1Д. Этот документ размещён на сайте www.zelax.ru.

Вход в главное меню регенератора, ближайшего к модему, осуществляется с терминала, подключённого к этому модему. Так, вход в главное меню регенератора 1, подключенного к модему №1 ([Рис](#page-15-0). 7), осуществляется через терминал 1 и главное меню этого модема при использовании команды управления удалённым устройством (Remote unit control). Аналогично вход в главное меню регенератора 2 осуществляется через терминал 1 и главное меню регенератора 1 при использовании команды Remote unit control управления удалённым устройством (регенератором 2) и т. д.

При входе в главное меню некоторого регенератора на экран терминала выдаётся следующее сообщение (пример):

```
Zelax GM-2-RS V5.06 
Unit name --- 
Unit is controlled over SHDSL1
===================================== 
1. Show status 
2. Statistics 
3. Test 
4. Setup 
5. Remote unit control 
0. Quit 
---------------------------------------------------------- 
Press key 0...5:
```
В первой строке указана версия регенератора, во второй — его имя, которое предварительно задаётся пользователем для удобства идентификации регенератора в последовательной цепи. В третьей строке указано, через какой порт (А (SHDSL1) или В (SHDSL2)) осуществляется управление регенератором.

Далее рассмотрено содержание пунктов главного меню.

Пункт 1 главного меню — Show status. Данная команда позволяет просмотреть состояние портов А и В и соответствующих линий связи.

Пример 1: результат выполнения команды Show status в нормальном режиме, когда связь регенератора с ближайшими соседними устройствами установлена.

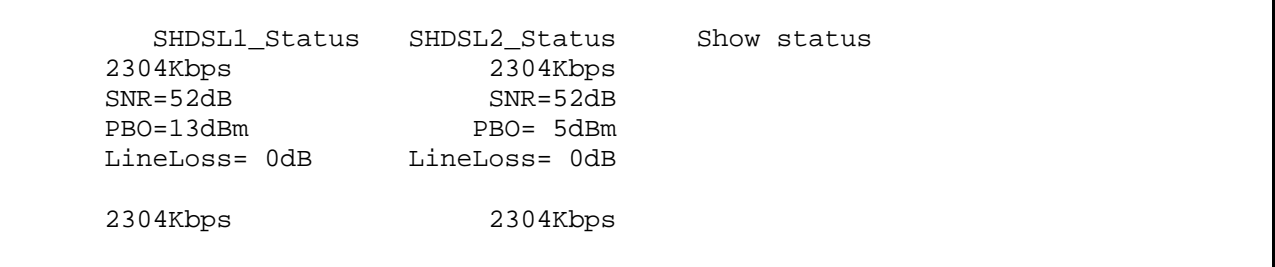

Далее сообщение периодически повторяется с учётом возможных обновлений.

Пример 2: результат выполнения команды Show status при отсутствии связи по линии SHDSL1.

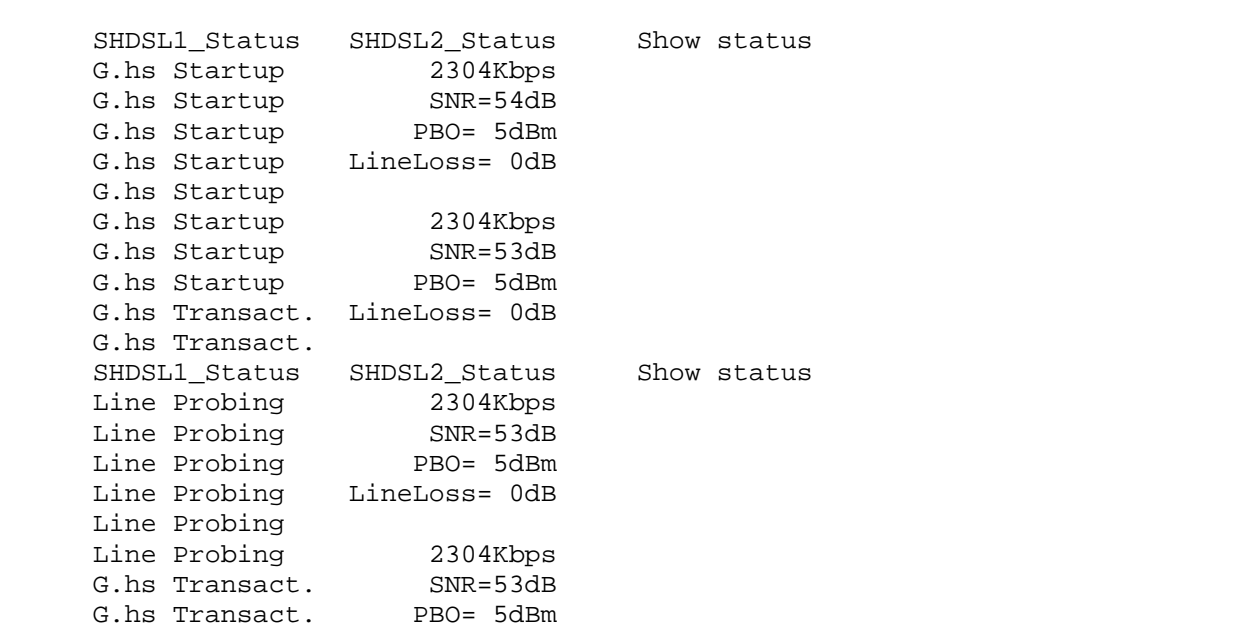

Далее прослеживается попытка установления связи по линии SHDSL1 и приводятся параметры связи по линии SHDSL2.

Пункт 2 главного меню — Statistics. Данная команда позволяет просмотреть статистические данные о работе регенератора, как показано в следующем примере.

Statistics ===================================== Full operation time  $0 \text{ day } 0:19:22$ No line time 0 day 0: 2:59<br>DSL1 no line time 0 day 0: 5:47 DSL1 no line time 0 day 0: 5:47<br>DSL2 no line time 0 day 0: 3:42 DSL2 no line time 0 day 0: 3:42<br>
HDLC errors time 0 day 0: 0: 0<br>
Other errors time 0 day 0: 0: 0 HDLC errors time Other errors time No faults ===================================== 1. Show current profile 2. Clear statistics 0. Quit ---------------------------------------------------------- Press key 0...2:

В данном меню пункт 1 (Statistics/Show current profile) позволяет уточнить параметры регенератора, как показано в следующем примере:

```
Statistics & Current profile 
====================================== 
Zelax GM-2-RS V5.06 
Unit name --- 
Full operation time 0 \text{ day } 0:20: 9No line time 0 day 0: 2:59 
DSL1 no line time 0 day 0: 5:47
DSL2 no line time 0 day 0: 3:42
HDLC errors time 0 day 0: 0: 0
Other errors time 0 day 0: 0: 0
No faults 
======================================= 
Unit type = LTU
Master/Slave = Master 
DSL1 line coding = TC-PAM16 (SHDSL), max 2312 Kbps 
DSL1 line power = Standard ITU-T G.991.2
DSL1 PMMS = On 
DSL1 max. transf.rate = 2304 
DSL1 fixed transf.rate = 192 
DSL2 line coding = TC-PAM16 (SHDSL), max 2312 Kbps 
DSL2 line power = Standard ITU-T G.991.2
DSL2 PMMS = On 
DSL2 max. transf.rate = 2304 
DSL2 fixed transf.rate = 192 
Terminal type = ANSI or VT100
---------------------------------------------------------- 
Press any key
```
Примечание. Если режим PMMS выключен (PMMS = Off), то регенератор устанавливает соединение на скорости, заданной параметром fixed transf.rate. Это в равной мере относится к линиям DSL1 и DSL2. Так как минимальная скорость передачи данных регенератором равна 320 кбит/с, параметр fixed transf.rate следует задать не меньшим 320.

В пункте 2 меню (Statistics/Clear statistics) предлагается с Вашего согласия установить в нулевое состояние накопленные статистические данные:

```
Clear statistics? 
================================== 
1. No 
2. Yes 
0. Quit 
---------------------------------------------------------- 
Press key 0...2:
```
Пункт 3 главного меню — Test. Данный пункт меню применяется при проверке работоспособности системы передачи данных.

```
Tests 
============= 
1. DSL1 tests 
2. DSL2 tests 
0. Quit 
----------------------- 
Press key 0...2:
```
Пункты 1 и 2 меню Tests позволяют выбрать объект (направление) тестирования (DSL1 или DSL2). В следующем примере выбран порт А и соответствующая линия связи DSL1:

DSL1 tests ====================== 1. RDL-BERT 2. Bit Error Rate Test 3. Digital Loopback Off 0. Quit -------------------------------------- Press key 0...3:

Команда RDL-BERT (путь к которой: Test/DSLn tests/RDL-BERT) позволяет включить в регенераторе встроенный BER-тестер и в то же время автоматически установить на дальней стороне линии DSL1 петлю возврата данных (см. [Рис](#page-19-2). 11). Результаты тестирования выводятся на терминал (см. приведенный ниже пример):

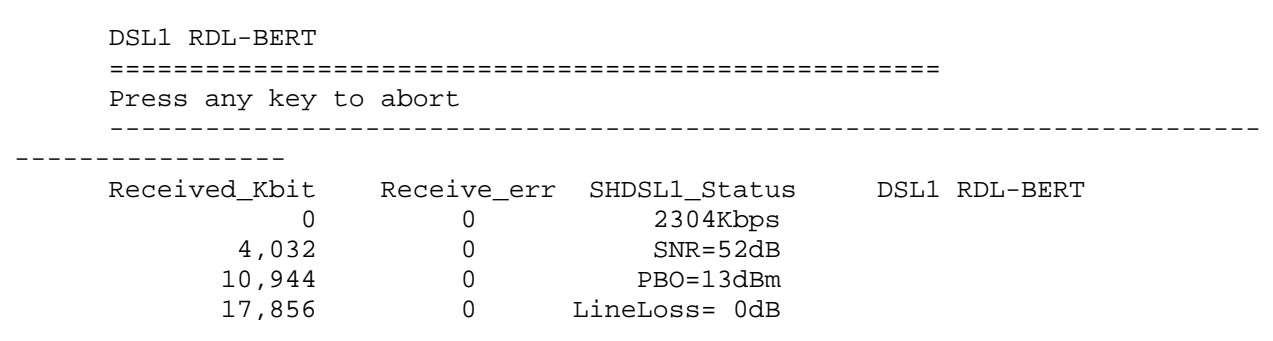

Команда Bit Error Rate Test (путь к которой: Test/DSLn tests/Bit Error Rate Test) позволяет включить в регенераторе встроенный BER-тестер без автоматической установки на дальней стороне линии DSL1 петли возврата данных (петля или встречно включённый BER-тестер устанавливаются в одном из последующих устройств). Результаты тестирования выводятся на терминал (см. приведенный ниже пример):

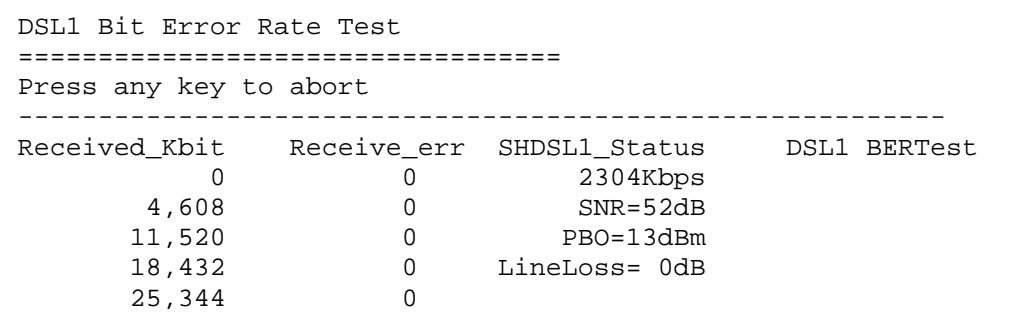

Команда Digital Loopback (путь к которой: Test/DSLn tests/ Digital Loopback) позволяет включить (или выключить) в регенераторе петлю возврата данных, в данном примере, в сторону линии DSL1.

```
DSL1 tests 
==================================== 
1. RDL-BERT 
2. Bit Error Rate Test 
3. Digital Loopback On 
0. Quit 
---------------------------------------------------------- 
Press key 0...3:
```
Петля может быть установлена только на том порте, который работает в режиме NTU. Напоминание об этом выдаётся на экран терминала при ошибочной попытке установить петлю на порте LTU:

```
================================== 
DL allowed only on NTU! 
---------------------------------------------------------- 
Press any key
```
Петля возврата данных сохраняется при выходе из меню, в котором она была установлена. Для её ликвидации следует снова войти в то же меню и выключить её (перевести в состояние off).

Пункт 4 главного меню — Setup. Данное меню более низкого уровня содержит четыре пункта:

```
Setup 
==================== 
1. SHDSL 1 
2. SHDSL 2 
3. Profiles 
4. Service 
0. Quit 
----------------------------------- 
Press key 0...4:
```
Меню SHDSL 1 (путь: Setup/SHDSL 1) позволяет задать настройки порта А (SHDSL1). В зависимости от того, установлен ли этот порт в режим Master или Slave, содержание меню различно, как показано ниже:

SHDSL 1 setup ============================================== 1. Unit type LTU 2. Mode Master 3. Line coding TC-PAM16 (SHDSL), max 2312 Kbps<br>4. December 10.001.2 4. Power Standard ITU-T G.991.2 5. PMMS (Line probing) On 6. Maximum transfer rate 2304 Kbps 0. Quit ---------------------------------------------------------- Press key 0...6: SHDSL 1 setup =============================================== 1. Unit type LTU 2. Mode Slave Slave Slave Slave Slave Slave Slave Slave Slave Slave Slave Slave Slave Slave Slave Slave Slave 3. Line coding TC-PAM16 (SHDSL), max 2312 Kbps 4. Power Standard ITU-T G.991.2 0. Quit ---------------------------------------------------------- Press key 0...4:

Параметры Unit type и Mode порта В (SHDSL2) автоматически устанавливаются противоположными по отношению к тем, которые установлены в порте А (SHDSL1).

Если порт А (SHDSL1) установлен в состояние Master, то порт В (SHDSL2) автоматически устанавливается в состояние Slave, при этом меню SHDSL 2 setup (путь к меню: Setup/SHDSL 2) выглядит следующим образом (пример):

```
SHDSL 2 setup 
=============================================== 
1. Line coding TC-PAM16 (SHDSL), max 2312 Kbps 
0. Quit 
---------------------------------------------------------- 
Press key 0...1:
```
Если порт А (SHDSL1) установлен в состояние Slave, то порт В (SHDSL2) автоматически устанавливается в состояние Master, при этом меню SHDSL 2 setup (путь к меню: Setup/SHDSL 2) выглядит так (представлены два примера, различающиеся включённым и выключенным режимом PMMS начального тестирования линии):

```
SHDSL 2 setup 
================================================ 
1. Line coding TC-PAM16 (SHDSL), max 2312 Kbps 
2. PMMS (Line probing) On 
3. Maximum transfer rate 2304 Kbps 
0. Quit 
  ---------------------------------------------------------- 
Press key 0...3: 
SHDSL 2 setup 
================================================= 
1. Line coding TC-PAM16 (SHDSL), max 2312 Kbps 
2. PMMS (Line probing) 0ff
3. Fixed transfer rate 192 Kbps
0. Quit 
       ---------------------------------------------------------- 
Press key 0...3:
```
Примечание. Если режим PMMS выключен (PMMS = Off), то регенератор устанавливает соединение на скорости, заданной параметром fixed transf.rate. Это в равной мере относится к линиям DSL1 и DSL2. Так как минимальная скорость передачи данных регенератором равна 320 кбит/с, параметр fixed transf.rate следует задать не меньшим 320.

Меню Profiles (путь к меню: Setup/Profiles) позволяет выбрать для загрузки в регенератор заводские настройки:

```
Profiles 
================================== 
1. Factory 
0. Quit 
---------------------------------------------------------- 
Press key 0...1:
```
Заводские настройки вступают в силу только после положительного ответа на вопрос об их фактической загрузке при прохождении пути Setup/Profiles/Factory:

```
Load preset profile? 
================================= 
1. Yes 
2. No 
0. Quit 
                   ---------------------------------------------------------- 
Press key 0...2:
```
<span id="page-27-0"></span>Меню Service (путь к меню: Setup/Service) позволяет задать имя регенератора (до10 символов) и тип используемого терминала:

```
Service 
================================= 
1. Unit name 454545
2. Terminal type \sim ANSI or VT100
0. Quit 
  ---------------------------------------------------------- 
Press key 0...2:
```
Пример задания (назначения нового) имени регенератора с помощью меню Unit name (путь к меню: Setup/Unit name):

```
Unit name 454545
===================================== 
New unit name: 123456 <Enter>
```
Пример задания (назначения нового) типа используемого терминала с помощью меню Terminal type (путь к меню: Setup/Service/Terminal type):

```
Terminal type ANSI or VT100
======================================== 
1. ANSI or VT100 
2. ASCII 
0. Quit 
           ---------------------------------------------------------- 
Press key 0...2:
```
Если хотя бы один из параметров, управляемых через меню Setup, был изменён, то выход из этого меню сопровождается предложением сохранить новые параметры:

```
Save settings? 
=============== 
1. Yes 
2. No 
3. Cancel 
-------------------------- 
Press key 1...3:
```
Новые параметры вступают в действие только после положительного ответа на данный вопрос.

### **2.6 Гарантии изготовителя**

Регенератор прошёл предпродажный прогон в течение 168 часов. Изготовитель гарантирует соответствие регенератора техническим характеристикам при соблюдении пользователем условий эксплуатации, транспортирования и хранения.

При возникновении вопросов, связанных с техническим обслуживанием, обращайтесь в службу технической поддержки компании Зелакс.

Срок гарантии указан в гарантийном талоне изготовителя.

Изготовитель обязуется в течение гарантийного срока безвозмездно устранять выявленные дефекты путём ремонта или замены регенератора или его модулей.

Если в течение гарантийного срока:

- пользователем были нарушены условия эксплуатации, приведенные в п. [2.2.3](#page-8-2), или на регенератор были поданы питающие напряжения, не соответствующие указанным в п. [2.2.1](#page-7-2);
- изделию нанесены механические повреждения;
- интерфейсный или линейные порты изделия повреждены внешним опасным воздействием,

то ремонт осуществляется за счет пользователя.

Доставка неисправного регенератора в ремонт осуществляется пользователем.

Гарантийное обслуживание прекращается, если пользователь произвел ремонт регенератора своими средствами.

# <span id="page-29-0"></span>**3 Источники дистанционного питания ГМ-2-PFS-V2-K-RPT240, ГМ-2-PFS-V2-I-RPT240**

# **3.1 Назначение источников дистанционного питания**

Источники дистанционного питания ГМ-2-PFS-V2-K-RPT240, ГМ-2-PFS-V2-I-RPT240, в дальнейшем именуемые источниками питания, предназначены для энергоснабжения линейных регенераторов ГМ-2-RS-V2-M-RPR240 по проводам сигнальной витой пары (фантомное питание). Подключение источника питания к витой паре осуществляется через оборудование SHDSL, которое должно соответствовать требованиям защиты от перенапряжений и сверхтоков в линии связи. Допускается установка до шести регенераторов на одну линию с питанием с обеих сторон — по три регенератора на один источник питания.

# **3.2 Технические данные**

## **3.2.1 Электрические характеристики источников дистанционного питания ГМ-2-PFS-V2-K-RPT240 и ГМ-2-PFS-V2-I-RPT240**

<span id="page-29-1"></span>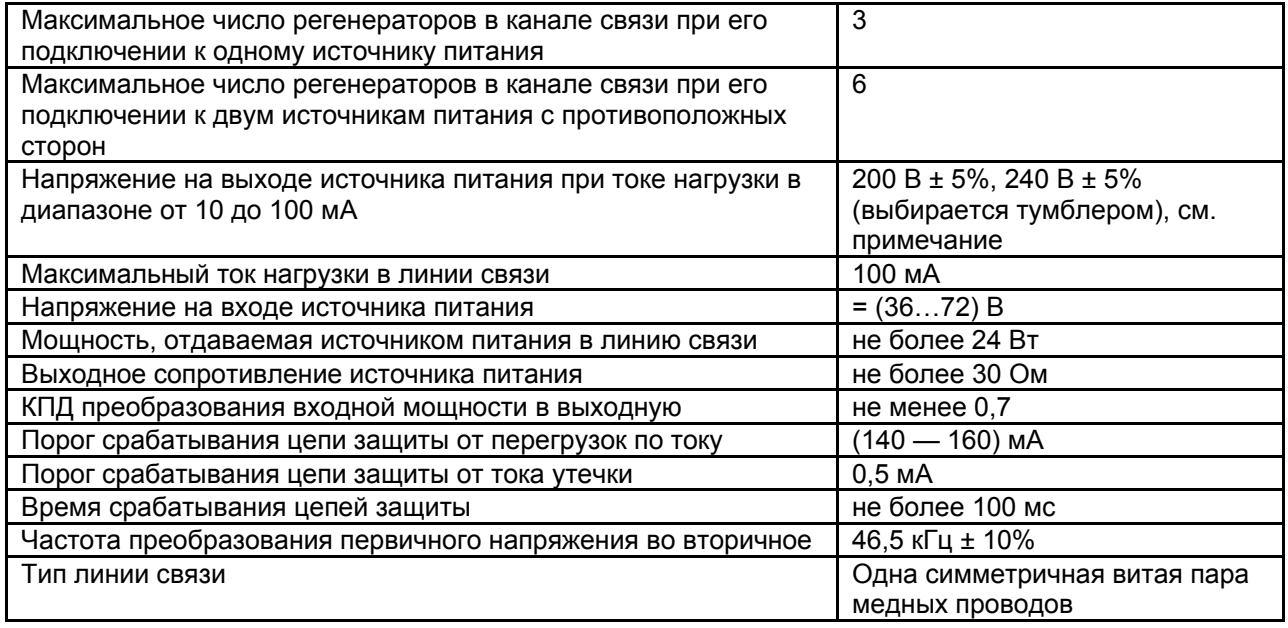

Отключение выходного напряжения, сопровождаемое включением сигнализации, происходит в следующих аварийных ситуациях:

- при срабатывании цепи защиты от перегрузок по току;
- при срабатывании цепи защиты от тока утечки;
- при обрыве цепи дистанционного питания.

Автоматические попытки включения источника питания повторяется с некоторым интервалом времени (три попытки с интервалом 15 с, затем интервал увеличивается до одной минуты) вплоть до момента устранения аварии. Подробности см. в п. [3.2.4.3](#page-32-0) — [3.2.4.5](#page-33-1).

# **3.2.2 Конструктивные параметры**

<span id="page-30-0"></span>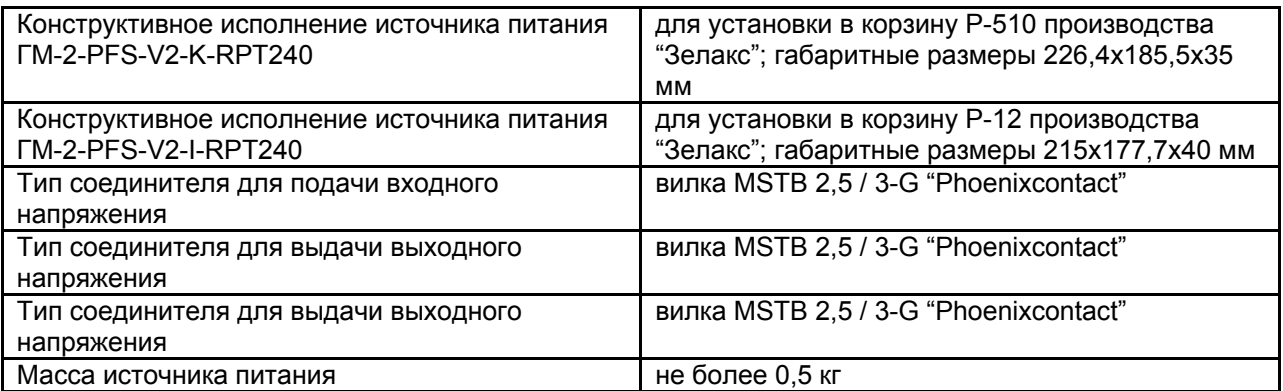

# **3.2.3 Условия эксплуатации**

<span id="page-30-1"></span>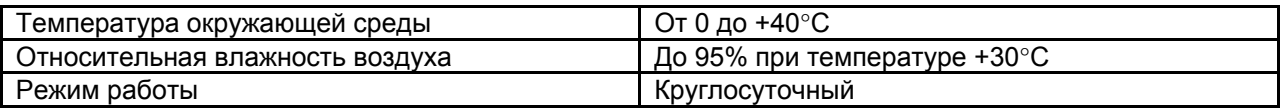

## **3.2.4 Органы управления и индикации**

На Рис[. 13](#page-31-0) и Рис[. 12](#page-31-1) показаны эскизы передних и задних панелей источников питания ГМ-2-PFS-V2-K-RPT240 и ГМ-2-PFS-V2-I-RPT240. На передних панелях источника питания расположены тумблеры и светодиоды; на задних панелях — тумблер и три разъёма.

# **3.2.4.1 Назначение светодиодов**

Светодиод OUTPUT VOLTAGE OK ("выходное напряжение в норме") отображает состояние источника питания. Непрерывное или прерывистое свечение этого светодиода зелёным светом соответствует нормальной работе источника питания при различных токах нагрузки. Непрерывное или прерывистое свечение этого светодиода красным светом соответствует аварии источника питания, связанной с недопустимыми параметрами нагрузки (замыкание, утечка, обрыв). Более подробное описание характера свечения этого светодиода приведено в п. [3.2.4.3](#page-32-0) — [3.2.4.5.](#page-33-1)

Группа светодиодов LINE STATE (состояние линии): SHORTED (линия короткозамкнута), LEAKAGE (утечка тока в линии) BREAK (обрыв линии) отображает соответствующие состояния линии прерывистым или непрерывным свечением. Более подробное описание характера свечения этой группы светодиодов приведено в п.

Светодиод LEAKAGE FIND ENABLE (разрешение обнаружения тока утечки, зелёный) отображает режим обнаружения тока утечки. Режим включён, когда светодиод светится.

Светодиод INPUT VOLTAGE (входное напряжение, зелёный) отображает наличие входного постоянного напряжения при включении тумблера INPUT VOLTAGE.

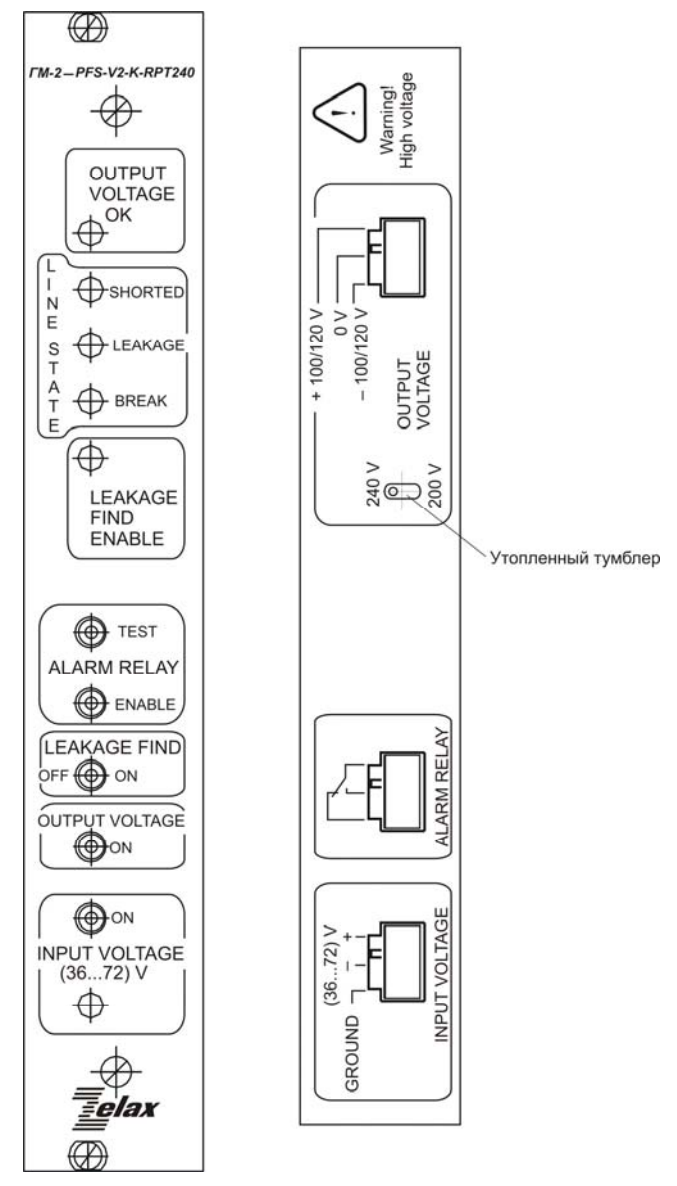

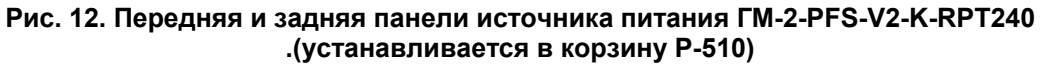

<span id="page-31-1"></span>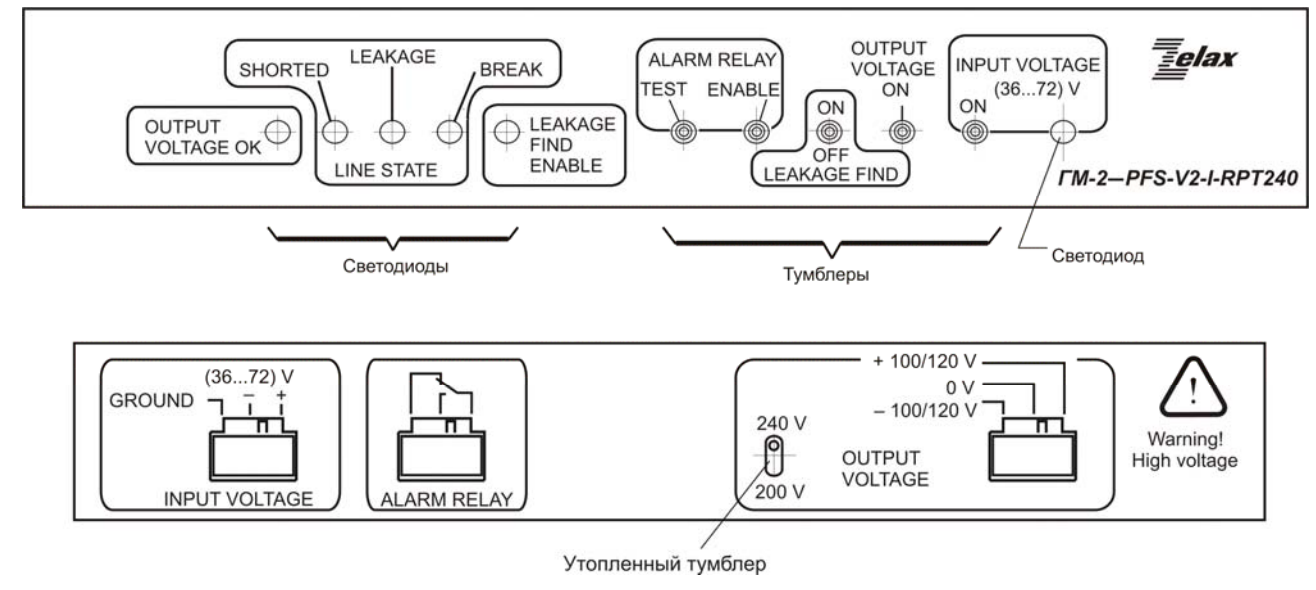

<span id="page-31-0"></span>**Рис. 13. Передняя и задняя панели источника питания ГМ-2-PFS-V2-I-RPT240 (устанавливается в корзину Р-12)** 

# **3.2.4.2 Назначение тумблеров**

Тумблер INPUT VOLTAGE (входное напряжение) в положении ON подключает источник питания к контактам разъёма INPUT VOLTAGE первичной сети постоянного тока напряжением (36 …72) В.

Тумблер OUTPUT VOLTAGE (выходное напряжение) в положении ON выдаёт напряжение 200/240 В на контакты выходного разъёма OUTPUT VOLTAGE.

Тумблер LEAKAGE FIND (разрешение обнаружения тока утечки) в положении ON разрешает контролировать ток утечки с линии связи. В положении OFF ток утечки не контролируется.

Тумблер ALARM RELAY ENABLE (разрешение срабатывания аварийного реле) в верхнем положении (ENABLE) разрешает срабатывание аварийного реле, контакты которого выведены на разъём ALARM RELAY. Условия срабатывания реле описаны в п. [3.2.4.4.](#page-32-1)

Тумблер ALARM RELAY TEST (проверка работоспособности аварийного реле) в верхнем положении (TEST) подаёт постоянное напряжение на обмотку аварийного реле, контакты которого выведены на разъём ALARM RELAY. При этом имитируется регистрация аварии в нагрузочной цепи источника питания. Проверка срабатывания реле возможна только при включённом тумблере ALARM RELAY ENABLE.

Тумблер 200 V/240 V задаёт значение выходного напряжения: 200 В или 240 В между контактами 1 и 3 выходного разъёма OUTPUT VOLTAGE. Этот тумблер размещён на задней панели источника питания. Во избежание случайного переключения тумблер "утоплен", и его переключение возможно при использовании тонкой отвёртки или иного аналогичного инструмента.

## **3.2.4.3 Включение и функционирование источника питания в нормальном режиме**

<span id="page-32-0"></span>В отсутствие аварийных ситуаций после включения тумблеров INPUT VOLTAGE и OUTPUT VOLTAGE светодиод OUTPUT VOLTAGE OK мигает зеленым светом в течение 5 с (здесь и далее время указано приближённо).

Далее включается выходное напряжение. При этом по характеру свечения светодиода OUTPUT VOLTAGE OK можно оценить ток нагрузки. Если ток нагрузки составляет 5 … 30 мА, то светодиод излучает кратковременные вспышки зелёного света частотой около 1 Гц. Если ток нагрузки находится в пределах 30 … 90 мА, то светодиод постоянно излучает зелёный свет. Если ток в линии больше 90, но меньше 140 — 160 мА, то светодиод мигает зеленым светом частотой около 2 Гц со скважностью, равной двум.

## **3.2.4.4 Включение и функционирование источника питания в аварийных режимах**

<span id="page-32-1"></span>При наличии аварийных ситуаций (обрыв, короткое замыкание или заметный ток утечки линии) начальная фаза включения источника питания не отличается от ранее описанной. Также как и ранее, после включения тумблеров INPUT VOLTAGE и OUTPUT VOLTAGE светодиод OUTPUT VOLTAGE OK мигает зеленым светом в течение 5 с.

Далее источник питания предпринимает попытку включения выходного напряжения, но она сопровождается обнаружением признаков аварии. В этом случае попытка включения выходного напряжения прекращается, соответствующий светодиод группы LINE STATE, а вместе с ним и светодиод OUTPUT VOLTAGE OK начинают мигать красным светом в течение 15 с. Затем мигания прекращаются на 1 — 2 с и осуществляется вторая попытка включения выходного напряжения.

Если и она оказывается неудачной, то процесс повторяется. После трёх неудачных попыток включения выходного напряжения 15-секундный интервал увеличивается до одной минуты. После трёх неудачных "минутных" циклов синхронно со вспышками светодиодов периодически включается реле аварийной сигнализации. Время удержания контактов во включённом состоянии в каждом цикле — 0,5 с. Такое состояние остаётся неизменным до устранения аварии или выключения источника питания.

Если авария устранилась, то красный светодиод из группы LINE STATE перестаёт мигать, но светится постоянно ещё в течение двух минут, напоминая о характере устранённой аварии, после чего выключается, а светодиод OUTPUT VOLTAGE OK начинает непрерывно или <span id="page-33-1"></span><span id="page-33-0"></span>прерывисто светиться зелёным светом в зависимости от величины потребляемого тока, как было описано ранее.

## **3.2.4.5 Реакция на возникновение аварии на фоне нормальной работы источника питания**

При возникновении аварии на фоне нормальной работы источника питания выходное напряжение снимается. Далее повторяются все описанные в п. [3.2.4.4](#page-32-1) стадии адаптации к внешней нагрузке: источник питания на 15 с переходит в пассивное состояние, соответствующий светодиод группы LINE STATE, а вместе с ним и светодиод OUTPUT VOLTAGE OK начинают мигать красным светом и т. д. вплоть до устранения аварии или выключения источника питания.

# **3.3 Комплект поставки**

В комплект поставки источника питания входят:

- источник питания;
- розетка MSTB 2,5 / 3-ST "Phoenixcontact" 3 шт;
- настоящее руководство пользователя;
- упаковочная коробка.

# **3.4 Гарантии изготовителя**

Источник дистанционного питания прошёл предпродажный прогон в течение 168 часов. Изготовитель гарантирует его соответствие характеристикам при соблюдении пользователем условий эксплуатации, транспортирования и хранения.

При возникновении вопросов, связанных с техническим обслуживанием, обращайтесь в службу технической поддержки компании Зелакс.

Срок гарантии указан в гарантийном талоне изготовителя.

Изготовитель обязуется в течение гарантийного срока безвозмездно устранять выявленные дефекты путём ремонта или замены источника дистанционного питания.

Если в течение гарантийного срока:

- пользователем были нарушены условия эксплуатации, приведенные в п. [3.2.3,](#page-30-1) или на источник дистанционного питания были поданы питающие напряжения, не соответствующие указанным в п. [3.2.1](#page-29-1);
- изделию нанесены механические повреждения,

то ремонт осуществляется за счет пользователя.

Доставка неисправного изделия в ремонт осуществляется пользователем.

Гарантийное обслуживание прекращается, если пользователь произвел ремонт регенератора своими средствами.

# <span id="page-34-0"></span>**4 Требования безопасности**

# **4.1 Требования безопасности при эксплуатации линейного регенератора ГМ-2-RS-V2-M-RPR240 и источников дистанционного питания ГМ-2-PFS-V2-K-RPT240, ГМ-2-PFS-V2-I-RPT240**

Токоведущие элементы должны быть защищены от случайного прикосновения.

Сопротивление изоляции для цепей первичного питания и линейных цепей по отношению к каркасу должно быть не менее:

20 МОм в нормальных климатических условиях;

5 МОм при повышенной температуре;

1 МОм при повышенной влажности.

## **4.2 Правила заземления экранов кабелей**

Экраны кабелей, не имеющих экранов симметричных пар и уходящих за пределы станций, заземлять на линейной стороне кросса.

Экраны станционных кабелей, не имеющих экранов симметричных пар и подключенных к стационарной стороне кросса, заземлять только на станционном оборудовании при кроссировании с кабелями, уходящими за пределы станции.

Экраны симметричных пар станционных кабелей, имеющих или не имеющих экран кабеля, заземлять только на станционном оборудовании при кроссировании с кабелями, уходящими за пределы станции.

Экраны станционных кабелей, имеющих экранированные симметричные пары, используемые для одновременной передачи сигналов направлений передачи и приема и подключаемые к станционной стороне кросса, заземлять только на станционном оборудовании при кроссировании с кабелями, уходящими за пределы станции.

Экраны станционных кабелей, имеющих экранированные симметричные пары, заземлять только на станционном оборудовании при кроссировании с кабелями, уходящими за пределы станции.

Экраны кроссировочных кабелей не заземлять и соединять с экранами станционных кабелей на станционной стороне кросса при кроссировании с кабелями, уходящими за пределы станции, или соединять с экранами станционных кабелей на линейной и станционной стороне кросса при кроссировании станционного оборудования между собой.

# **4.3 Мероприятия по охране труда при эксплуатации линейного регенератора ГМ-2-RS-V2-M-RPR240 и источников дистанционного питания ГМ-2-PFS-V2-K-RPT240, ГМ-2-PFS-V2-I-RPT240**

1. Предварительно должны быть выполнены следующие технические мероприятия на линейных трактах аппаратуры уплотнения абонентских линий, обеспечивающие безопасность при работе на кабельных линиях:

В колодцах и помещениях вводы кабелей должны быть окрашены красной краской по всей окружности шириной 20…25 см в трех местах: при входе из канала, в середине (если на кабеле имеется муфта, на расстоянии 15…20 см от последней) и у входа в канал.

В коллекторах кабели должны быть окрашены красной краской через 100…150 м в районе пикетов и у каждой кабельной муфты на расстоянии 15…20 см от последней.

В колодцах, коллекторах и помещениях ввода кабелей непосредственно около кабельных муфт должны быть установлены знаки, предупреждающие об опасности поражения током. В проходных колодцах знаки устанавливаются на кабеле в средней части колодца.

<span id="page-35-0"></span>Абонентская проводка и распределительные кабели, по которым подается дистанционное питание (ДП), должны быть окрашены красной краской по всей окружности шириной 20…30 см у распределительной коробки (РК) на расстоянии 20 см от нее. Абонентская проводка должна иметь защиту от механических повреждений (короб, уголок).

> 2. Меры безопасности при работе в распределительных шкафах (РШ), через которые проходят линии с ДП:

клеммы плинтов, через которые передается дистанционное питание (ДП), должны быть окрашены красной краской;

на внешней стороне двери РШ должен быть нанесен знак высокого напряжения и надпись "СТОЙ НАПРЯЖЕНИЕ";

кабели, по которым подается ДП, должны быть окрашены красной краской внутри шкафа, у входа в него и на выходе по всей окружности шириной 10…15 см.

> 3. Меры безопасности при работе на распределительных коробках (РК), через которые проходит ДП:

существующие РК должны быть заменены на РК с врезными контактами, крышки коробок должны запираться или завинчиваться винтами;

клеммы плинтов, по которым подается ДП, должны быть окрашены красной краской;

на внешней стороне крышек РК должен быть нанесен знак высокого напряжения и надпись "СТОЙ НАПРЯЖЕНИЕ".

4. Меры безопасности при работе:

на каждый станционный полукомплект, находящийся в кассете, наклеить предупреждающий знак "СТОЙ НАПРЯЖЕНИЕ".

# **4.4 Требования безопасности при работе на линии**

Оформить наряд-допуск на выполнение работ, подготовить необходимый инструмент для работы на линии.

Снять дистанционное питание с линии.

На станционном полукомплекте аппаратуры, с которого снимается ДП, необходимо вывесить запрещающие плакаты с надписью "Не включать — работа на линии".

Перед работой в помещении ввода кабелей и распределительных шкафах проверить наличие в них взрывоопасных газов с помощью газоанализаторов.

При работе монтеров на линии выполнить требования эксплуатационных отраслевых документов: "Типовой инструкции по охране труда электромонтера канализационных сооружений", "Типовой инструкции по охране труда электромонтеров линейных сооружений телефонной связи и радиофикации".

# **4.5 Требования безопасности по окончании работ**

Сообщить производителю работ об их окончании и обо всех недостатках, замеченных во время работы и принятых мерах по их устранению.

Включить ДП, проверить наличие напряжения и снять все ограничивающие плакаты.

Ввести объект в эксплуатацию в соответствии с действующей инструкцией.